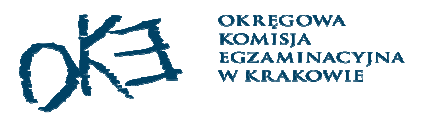

# Egzamin zawodowyw sesji styczeń – luty 2020 r.

*Konferencja dla dyrektorów szkół zawodowych*

*październik 2019 r.*

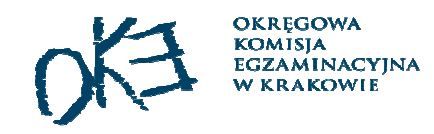

## Plan konferencji

- 1. Zmiany w prawie oświatowym
- 2. Organizacja egzaminu zawodowego w sesji styczeń luty 2020 r.

Przepisy prawa dotyczące organizacji kształcenia i przeprowadzania egzaminu w roku szkolnym 2019/2020

- l II ustawa **z dnia 14 grudnia 2016 r.** Prawo oświatowe (t.j.: Dz.U. z 2019 r., poz.1148)
- $\Box$  ustawa **z dnia 7 września 1991 r.** o systemie oświaty (tj.: Dz. U. z 2019 r., poz. 1481)

Uwaga:

ww. teksty jednolite ustaw zawierają przepisy obowiązujące

**przed 1 września 2019 roku – dotyczące egzaminu potwierdzającego kwalifikacje w zawodzie**

oraz

**od 1 września 2019 roku – dotyczące egzaminu zawodowego**

**OKREGOW EGZAMINACYJN** 

Rozporządzenia MEN dotyczące organizacji kształcenia i przeprowadzania egzaminu w roku szkolnym 2019/2020

**Egzamin potwierdzający kwalifikacje w zawodzie Egzamin zawodowy**

#### Formuła 2012

**z dnia 13 grudnia 2016 r.** w sprawie klasyfikacji zawodów szkolnictwa zawodowego (Dz.U. z 2016 r., poz. 2094)

**z dnia 7 lutego 2012 r.** w sprawie podstawy programowej kształcenia w zawodach (Dz.U. z 2012 r., poz. 184 z późn. zm.)

**z dnia 11 stycznia 2012 r.** w sprawie kształcenia ustawicznego w formach pozaszkolnych ( tj. Dz.U. z 2014 r., poz. 622 z poźn. zm.)

#### Formuła 2017 Formuła 2019

**z dnia 13 marca 2017 r.** w sprawie klasyfikacji zawodów szkolnictwa zawodowego (Dz.U. z 2017 r., poz. 622 z późn. zm.)

**z dnia 31 marca 2017 r.** w sprawie podstawy programowej kształcenia w zawodach szkolnictwa zawodowego (Dz.U. z 2017 r., poz. 860 z późn. zm.)

**z dnia 1 sierpnia 2017 r.** w sprawie kształcenia ustawicznego w formach pozaszkolnych ( Dz.U. z 2017 r., poz. 1632 z poźn. zm.)

**z dnia 15 lutego 2019 r.** w sprawie ogólnych celów i zadań kształcenia w zawodach szkolnictwa branżowego oraz klasyfikacji zawodów szkolnictwa branżowego (Dz.U. z 2019 r., poz. 316)

**z dnia 16 maja 2019 r.** w sprawie podstawy programowej kształcenia w zawodach szkolnictwa branżowego […] (Dz.U. z 2019 r., poz. 991)

**z dnia 19 marca 2019 r.** w sprawie kształcenia ustawicznego w formach pozaszkolnych ( Dz.U. z 2019 r., poz. 652)

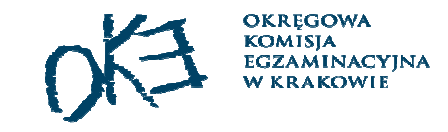

Rozporządzenia MEN dotyczące organizacji kształcenia i przeprowadzania egzaminu w roku szkolnym 2019/2020

#### Formuła 2012

**z dnia 27 kwietnia 2015 r.** w sprawie w sprawie szczegółowych warunków <sup>i</sup> sposobu przeprowadzania egzaminu potwierdzającego kwalifikacje w zawodzie **(Dz.U. z 2015 r. poz. 673 z późn. zm.)**

**z dnia 28 sierpnia 2019 roku w sprawie** szczegółowych warunków i sposobu przeprowadzania egzaminu zawodowego i egzaminu potwierdzającego kwalifikacje w zawodzie **(Dz.U. z 2019 r., poz 1707)**

**z dnia 28 sierpnia 2019 roku w sprawie** szczegółowych warunków i sposobu przeprowadzania egzaminu zawodowego i egzaminu potwierdzającego kwalifikacje w zawodzie **(Dz.U. z 2019 r., poz 1707)**

**z dnia 30 sierpnia 2019 r.** w sprawie warunków, jakie musi spełnić osoba ubiegająca się o uzyskanie dyplomu zawodowego albo dyplomu potwierdzającego kwalifikacje zawodowe **(Dz.U. z 2019 r. poz. 1731)**

**z dnia 27 sierpnia 2019 r.** w sprawie świadectw, dyplomów państwowych i innych druków szkolnych **(Dz.U. z 2019 r., poz. 1700.)**

**z dnia 30 sierpnia 2019 r.** w sprawie egzaminów eksternistycznych **(Dz.U. z 2019 r., poz. 1717)** 

**Egzamin potwierdzający kwalifikacje w zawodzie Egzamin zawodowy**

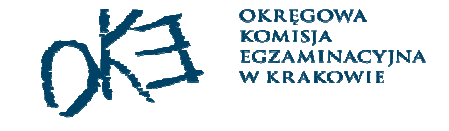

#### Formuła 2017 Formuła 2019

### Informacje o sposobie organizacji i przeprowadzaniaegzaminu obowiązujące w roku szkolnym 2019/2020

Warszawa 2019

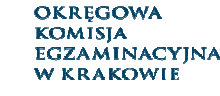

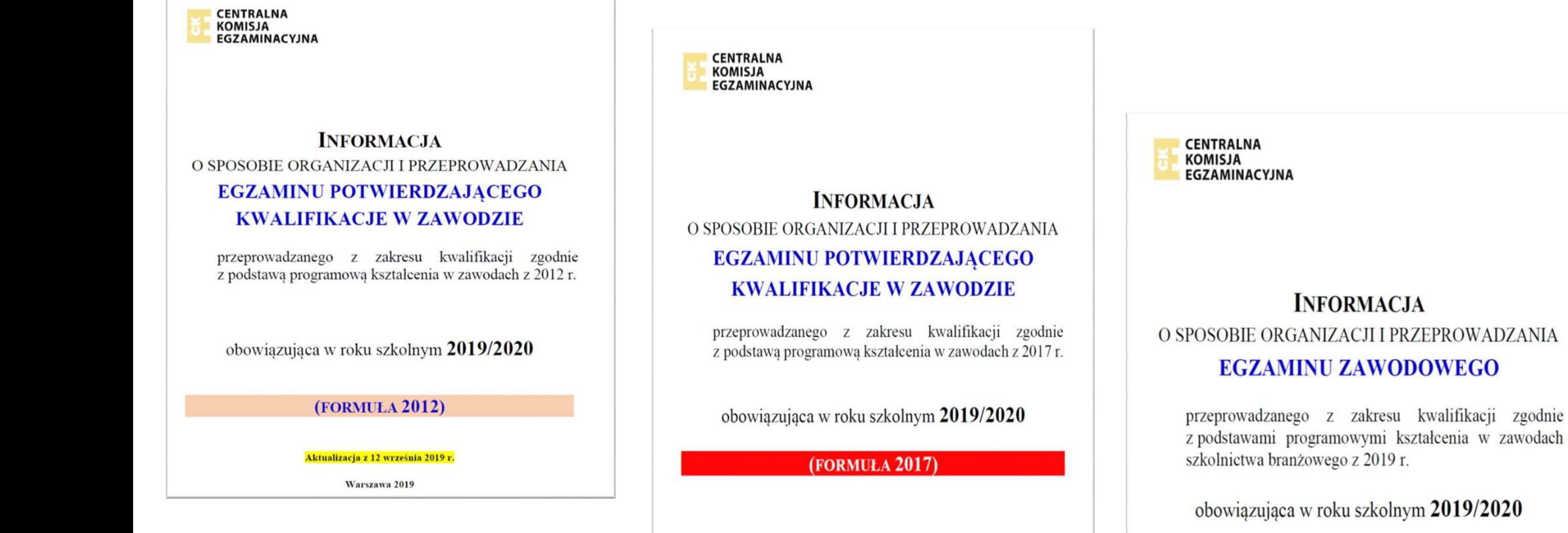

Struktura *Informacji* odpowiada etapom prac związanym z organizacją i przeprowadzeniem egzaminu

(FORMULA 2019)

6

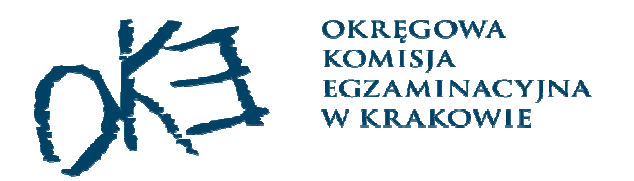

### Egzamin zawodowy

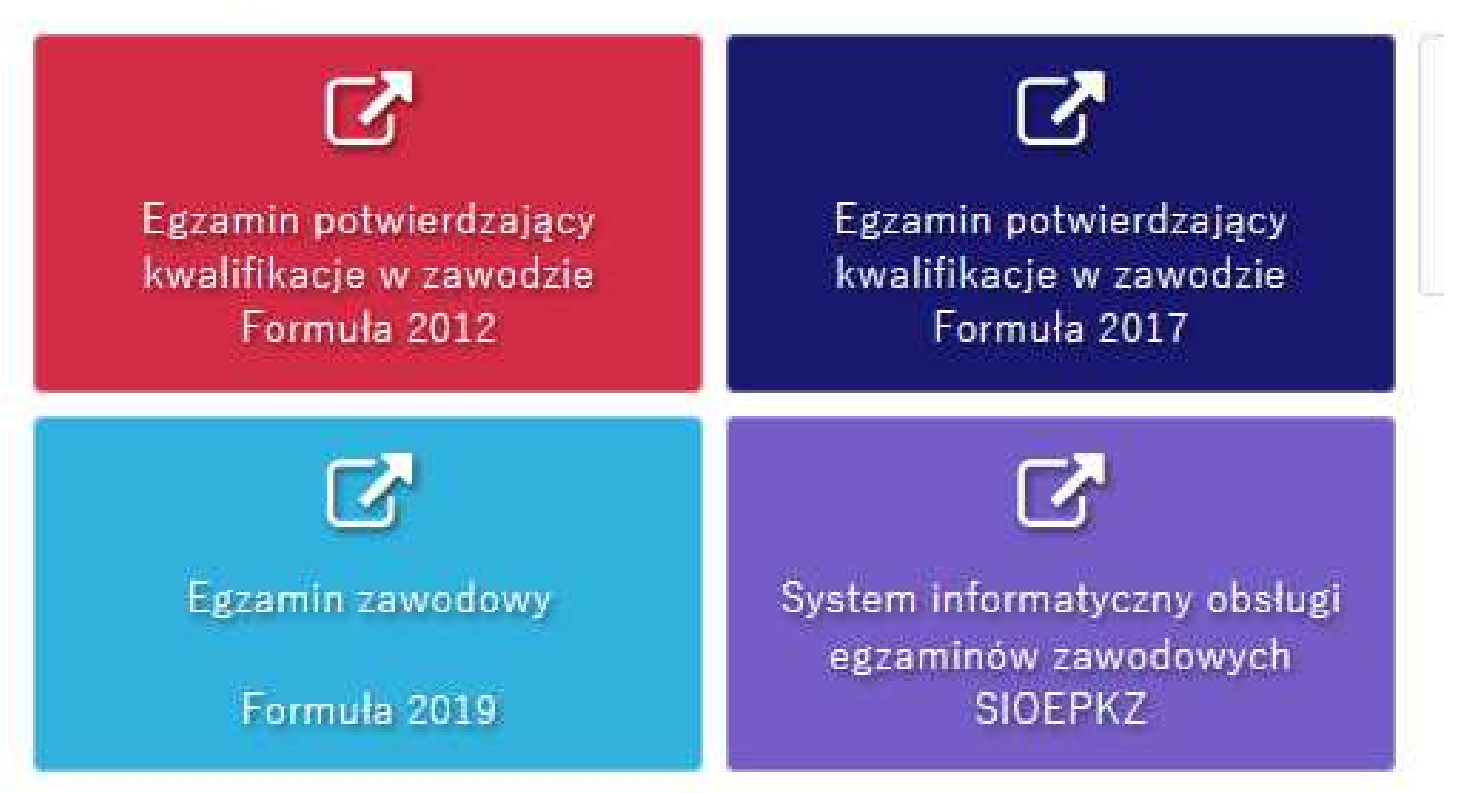

#### Organizacja kształcenia w szkołach ponadpodstawowych i oddziałach szkół ponadgimnazjalnych dla różnych podstaw programowych

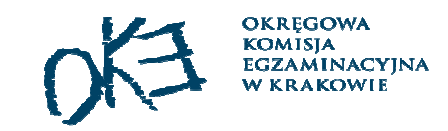

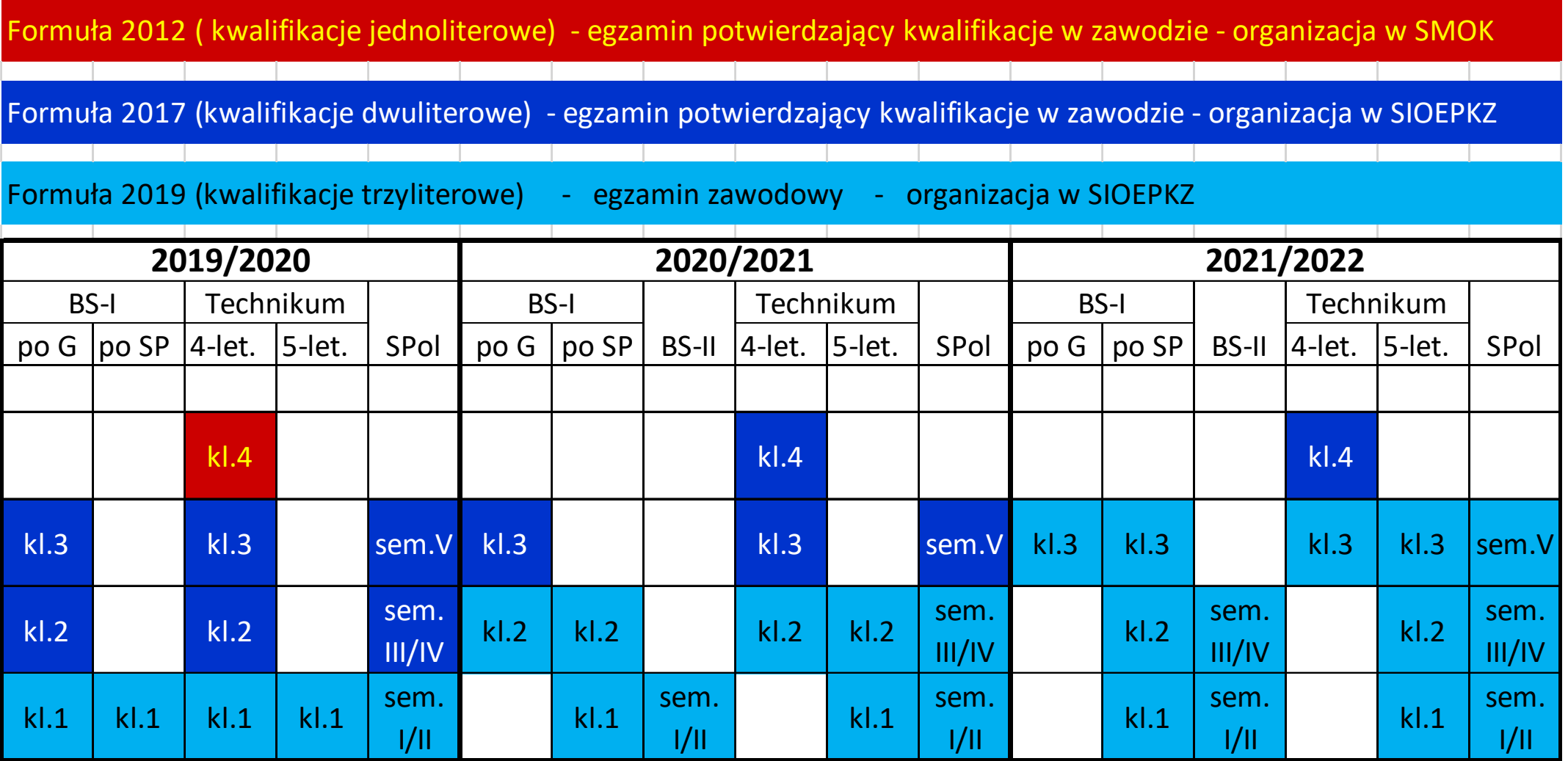

### Organizacja kształcenia na KKZ

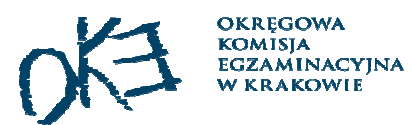

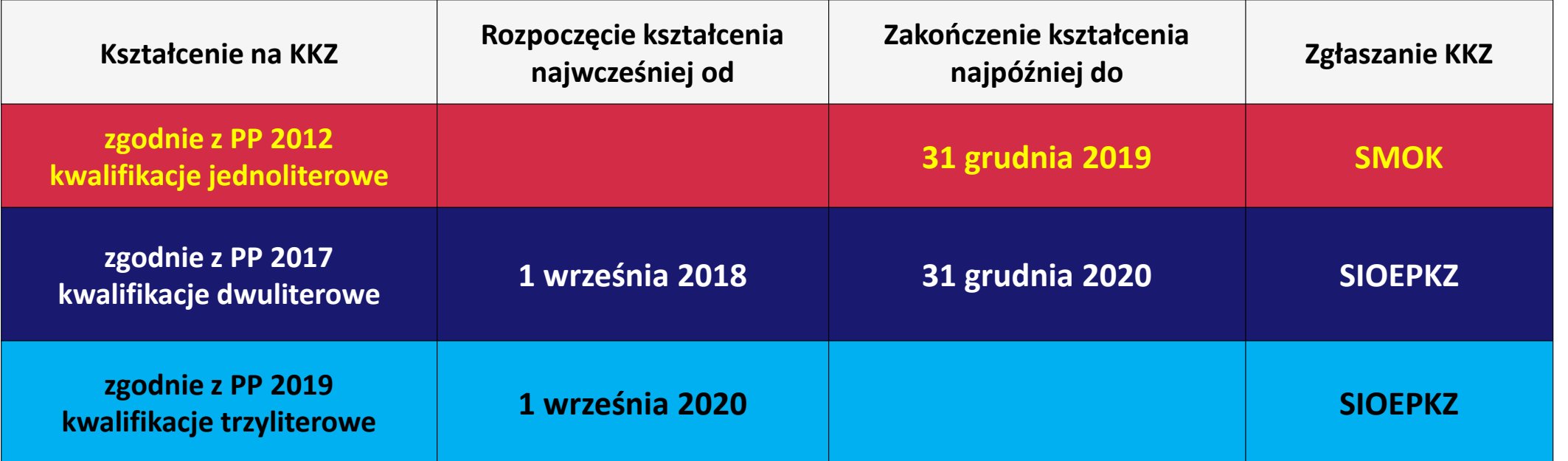

- $\Box$  Zakończenie KKZ powinno być ustalone: dla PP 2012 na miesiąc przed terminem egzaminu,<br>2 dla PP 2017 i PP 2019 p2 6 tygodni przed terminem egzaminu a dla PP 2017 i PP 2019 – na **6 tygodni** przed terminem egzaminu
- Publiczne i niepubliczne szkoły prowadzące kształcenie zawodowe mogą prowadzić kwalifikacyjne kursy<br>zawodowe w zakresie zawodów, w których kształca, oraz w zakresie innych zawodów przynisanych do ob zawodowe w zakresie zawodów, w których kształcą, oraz w zakresie innych zawodów przypisanych do obszarów (branż), do których należą zawody, w których kształci szkoła.
- Od dnia 1 września 2020 r. podmioty prowadzące działalność oświatową mogą prowadzić kwalifikacyjne kursy<br>zawodowe, jeżeli posiadaja akredytacje kuratora oświaty zawodowe, jeżeli posiadają akredytację kuratora oświaty.

### Kto przystępuje do egzaminu w sesji styczeń-luty 2020 r.

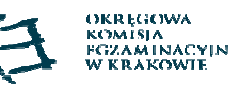

#### Formuła 2012

- **uczniowie klas IV czteroletniego technikum**, którzy rozpoczęli naukę przed rokiem szkolnym 2017/2018 i realizowali podstawę programową z 2012 r. – do zakończenia roku szkolnego 2019/2020
- **absolwenci czteroletniego technikum, zasadniczej szkoły zawodowej i szkoły policealnej**, którzy realizowali podstawę programową z 2012 r. – do końca roku szkolnego 2024/2025;
- **osoby, które ukończyły kwalifikacyjny kurs zawodowy** prowadzony w oparciu o podstawę programową z 2012 r. – do dnia 31 października 2025 r.;
- **absolwenci zasadniczych szkół zawodowych, techników, techników uzupełniających i szkół policealnych,** którzy rozpoczęli kształcenie przed 1 września 2012 r. i którzy do końca roku szkolonego 2016/2017 nie zdali egzaminu potwierdzającego kwalifikacje zawodowe lub nie przystąpili do tego egzaminu – do końca roku szkolnego 2024/2025;

#### Formuła 2017

- **uczniowie czteroletniego technikum, branżowych szkół I stopnia, oraz uczniowie i słuchacze szkół policealnych**, którzy rozpoczęli kształcenie w latach szkolnych 2017/2018 i 2018/2019 i realizują podstawę programową z 2017 r.
- **Absolwenci czteroletniego technikum**, którzy realizowali podstawę programową z 2017 roku – do zakończenia roku szkolnego 2026/2027
- **absolwenci branżowej szkoły I stopnia, szkół policealnych**, którzy realizowali podstawę programową z 2017 roku – do zakończenia roku szkolnego 2025/2026
- **osoby, które ukończyły kwalifikacyjny kurs zawodowy** prowadzony w oparciu o podstawę programową z 2017 r.
- 10 **osoby, które są uczestnikami kwalifikacyjnego kursu zawodowego** prowadzonego w oparciu o podstawę programową z 2017 r. , którego termin zakończenia został ustalony **na 6 tygodni** przed terminem egzaminu w danej sesji

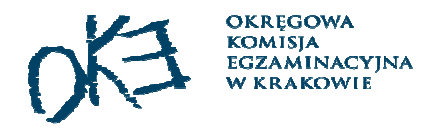

Uczniowie czteroletniego technikum, którzy rozpoczęli naukę przed rokiem szkolnym 2017/2018, a nie uzyskali promocji do klasy programowo wyższeji powtarzają naukę w klasie III technikum realizują podstawę programową z 2017 r.

Nie oznacza to, że muszą zdawać wszystkie egzaminy z kwalifikacji zgodnie z PP 2017

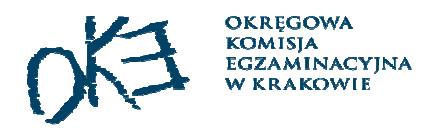

### sytuacja 1 - rok szkolny 2019/2020

Zawód: technik ogrodnik

- PP 2012 2 kwalifikacje R.5 i R.18
- PP 2017 2 kwalifikacje RL.05 i RL.18
- Uczeń powtarza klasę III technikum (realizuje PP 2017):
	- nie zdał części pisemnej i zdał część praktyczną egzaminu z kwalifikacji R.5

**nie ma możliwości poprawienia** części pisemnej z R.5 – jest uczniem, ale realizuje PP 2017

powinien przystąpić do egzaminu z kwalifikacji RL.05 i RL.18

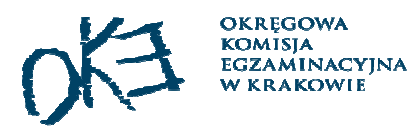

### sytuacja 2 - rok szkolny 2019/2020

Zawód: technik ogrodnik

- PP 2012 2 kwalifikacje R.5 i R.18
- PP 2017 2 kwalifikacje RL.05 i RL.18
- Uczeń X powtarza klasę III technikum (realizuje PP 2017):
	- posiada świadectwo potwierdzające kwalifikację R.5

rozp. MEN **z dnia 30 sierpnia 2019 r.** w sprawie warunków, jakie musi spełnić osoba ubiegająca się o uzyskanie dyplomu zawodowego albo dyplomu potwierdzającego kwalifikacje zawodowe **(Dz.U. z 2019 r. poz. 1731)**

R.5 + RL.18 = dyplom w zawodzie Technik ogrodnik

powinien przystąpić do egzaminu z kwalifikacji RL.18

### sytuacja 3 - rok szkolny 2019/2020

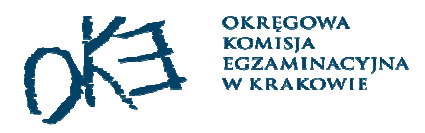

Zawód: technik pojazdów samochodowych

- PP 2012 3 kwalifikacje M.18, M.12 i M.42PP 2017 - 2 kwalifikacje MG.12 albo MG.18 i MG.43
- Uczeń X powtarza klasę III technikum (realizuje PP 2017):
	- posiada świadectwo potwierdzające kwalifikację M.12
	- nie zdał części pisemnej i zdał część praktyczną z kwalifikacji M.18

#### **nie ma możliwości poprawienia** części pisemnej z M.18

rozp. MEN **z dnia 30 sierpnia 2019 r.** w sprawie warunków, jakie musi spełnić osoba ubiegająca się o uzyskanie dyplomu zawodowego albo dyplomu potwierdzającego kwalifikacje zawodowe **(Dz.U. z 2019 r. poz. 1731)**

(M.12 albo M.18) + MG.43 = dyplom w zawodzie Technik pojazdów samochodowych

### powinien przystąpić do egzaminu z kwalifikacji MG.43

### sytuacja 4 - rok szkolny 2019/2020

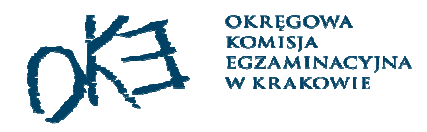

Zawód: technik elektryk

- PP 2012 3 kwalifikacje E.7, E.8 i E.24PP 2017 - 2 kwalifikacje EE.05 i EE.26
- Uczeń X powtarza klasę III technikum (realizuje PP 2017):
	- posiada świadectwo potwierdzające kwalifikację E.7
	- nie zdał części pisemnej i zdał część praktyczną z kwalifikacji E.8

#### **nie ma możliwości poprawienia** części pisemnej z E.8

rozp. MEN **z dnia 30 sierpnia 2019 r.** w sprawie warunków, jakie musi spełnić osoba ubiegająca się o uzyskanie dyplomu zawodowego albo dyplomu potwierdzającego kwalifikacje zawodowe **(Dz.U. z 2019 r. poz. 1731)**

E.7 +E.8 + EE.26 = dyplom w zawodzie Technik elektryk

### powinien przystąpić do egzaminu z kwalifikacji EE.05 i EE.26

### Terminy składania deklaracji przez zdających

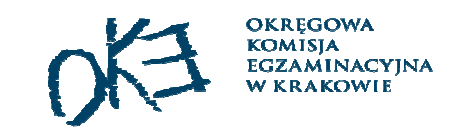

**Egzamin potwierdzający kwalifikacje w zawodzie Egzamin zawodowy styczeń-luty 9 września 2019 r. 15 września 2019 r. 15 września 2019 r. 22 lutego 2020 r. 7 lutego 2020 r. 7 lutego 2020 r. zdający, którzy nie zdali egzaminu w sesji styczeń-luty 2020**Formuła 2012 Formuła 2017Formuła 2019

**Sesja** 

**Sesja czerwiec-lipiec**

czerwiec-lipiec

**27 marca 2020 r. 27 marca 2020 r. 27 marca 2020 r.**

#### OKRĘGOWA<br>KOMISJA<br>EGZAMINACYJNA<br>W KRAKOWIE Terminy wpisania deklaracji do SMOK-a i SIOEPKZ

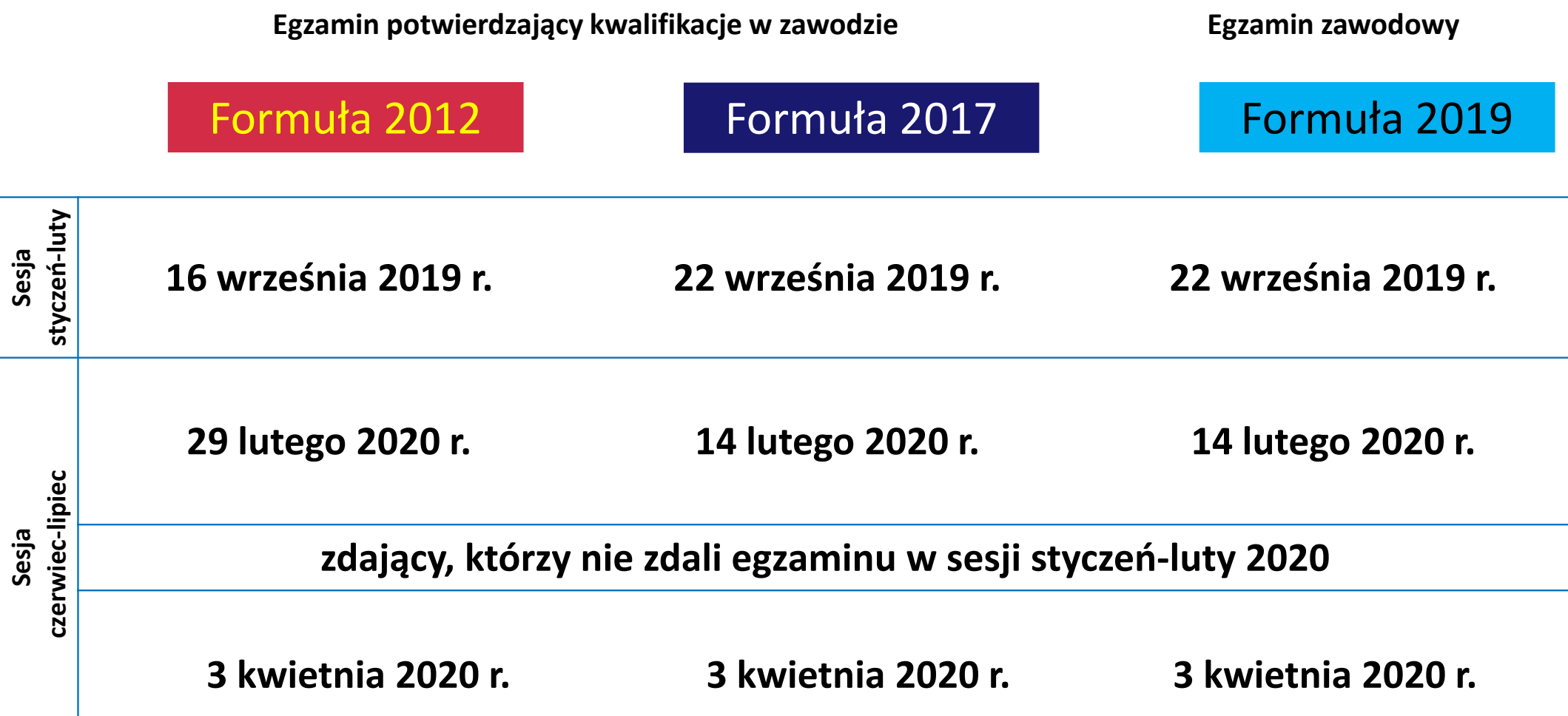

## Gdzie zdający składa deklarację

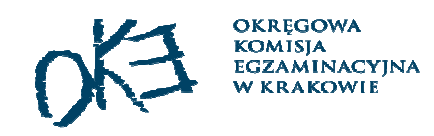

- $\Box$ Uczeń składa deklarację dyrektorowi szkoły, do której uczęszcza.
- $\Box$ Absolwent składa deklarację dyrektorowi szkoły, którą ukończył.
- $\overline{\phantom{a}}$  W przypadku likwidacji lub przekształcenia szkoły absolwent składa deklarację dyrektorowi okręgowej komisji egzaminacyjnej właściwej ze względu na miejsce zamieszkania tego absolwenta. Do deklaracji absolwent dołącza świadectwo ukończenia szkoły.
- ப Osoba uczestnicząca w kwalifikacyjnym kursie zawodowym, składa deklarację podmiotowi prowadzącemu kwalifikacyjny kurs zawodowy.
- Ħ Osoba, która ukończyła kwalifikacyjny kurs zawodowy, bezpośrednio po jego ukończeniu składa deklarację podmiotowi prowadzącemu kwalifikacyjny kurs zawodowy wraz z zaświadczeniem o ukończeniu tego kursu.

### Dostosowania - sposób postępowania uczeń/słuchacz/absolwent szkoły

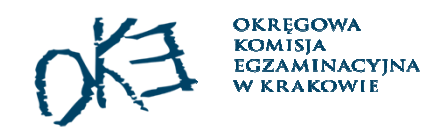

**Sposób dostosowania wskazuje Rada Pedagogiczna spośród możliwych sposobów określonych w Komunikacie dyrektora CKE o dostosowaniach**

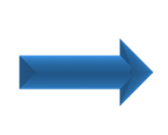

**Dyrektor szkoły lub upoważniony przez niego nauczyciel na piśmie informuje ucznia/słuchacza, absolwenta o wskazanych sposobach dostosowania nie później niż na 3 miesiące przed egzaminem (Zał. 4a lub 4b)**

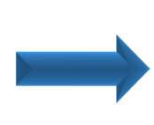

**Uczeń/słuchacz/absolwent lub rodzic niepełnoletniego ucznia w ciągu 3 dni roboczych składa oświadczenie o korzystaniu albo niekorzystaniu ze wskazanych dostosowań**

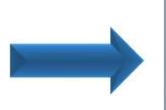

**Dyrektor szkoły nie później niż na 2 miesiące przed terminem egzaminu przekazuje do OKEinformacje o sposobach i formach dostosowania warunków egzaminu**

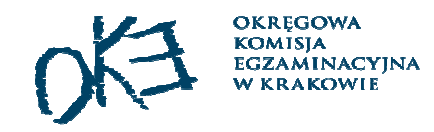

### Dostosowania w SIOEPKZ

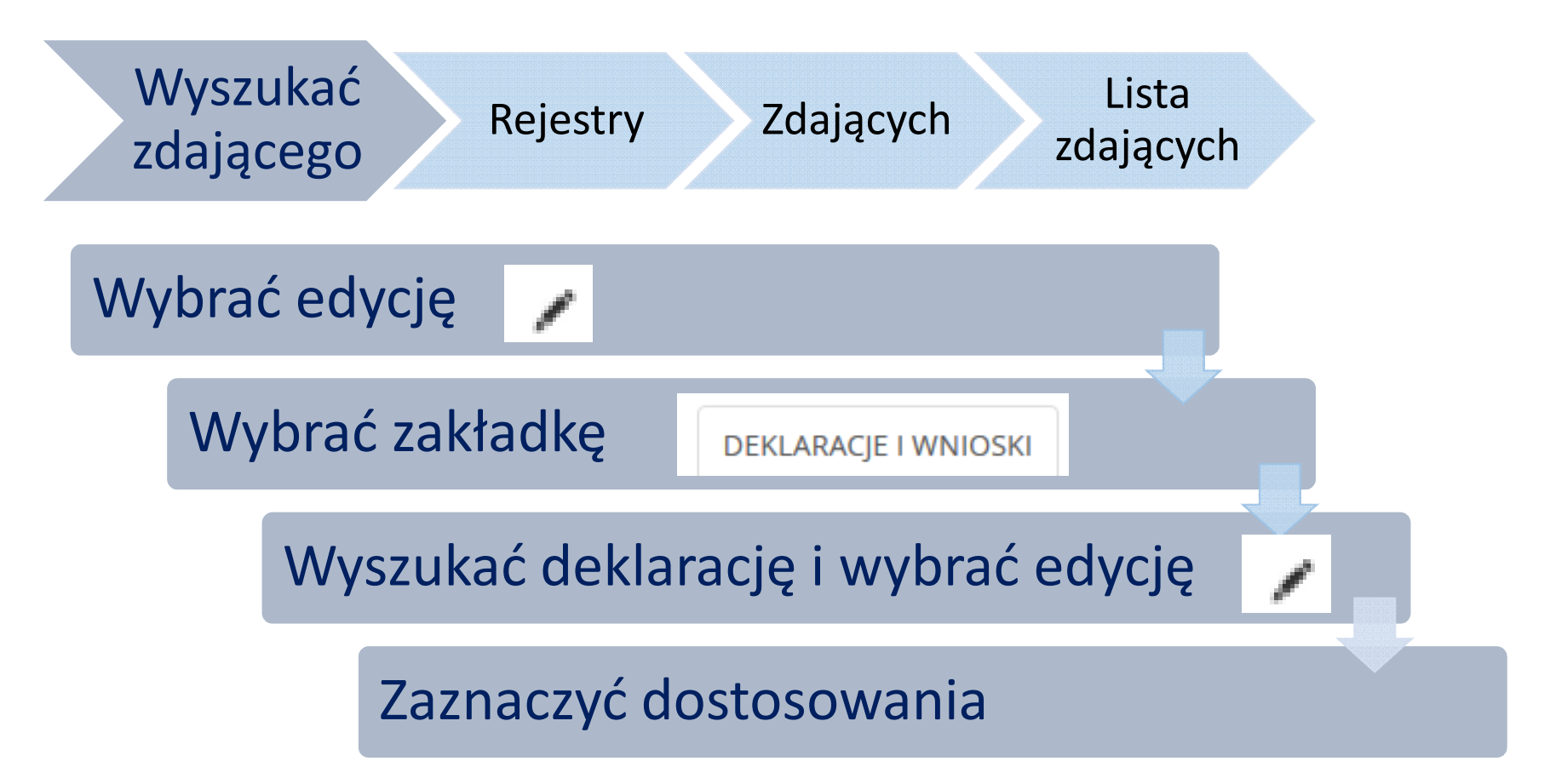

### Dostosowania - sposób postępowania uczestnik KKZ/osoba, która ukończyła KKZ

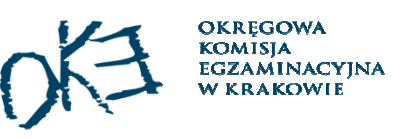

**Sposób dostosowania wskazuje dyrektor OKE spośród możliwych sposobów określonych w Komunikacie dyrektora CKE** 

**Podmiot prowadzący KKZ przekazuje do OKE dokumenty stanowiące podstawę dostosowania**

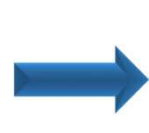

**Dyrektor OKE lub upoważniony przez niego pracownik na piśmie informuje uczestnika/osobę, która ukończyła KKZ oraz PZE o wskazanych sposobach dostosowania**

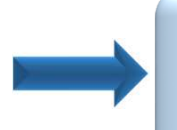

**Uczestnik/osoba, która ukończyła KKZ składa oświadczenie o korzystaniu albo niekorzystaniu ze wskazanych dostosowań**

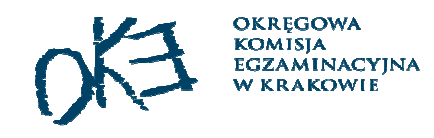

### Zdający na egzaminie – część pisemna

styczeń-luty 2020 r.

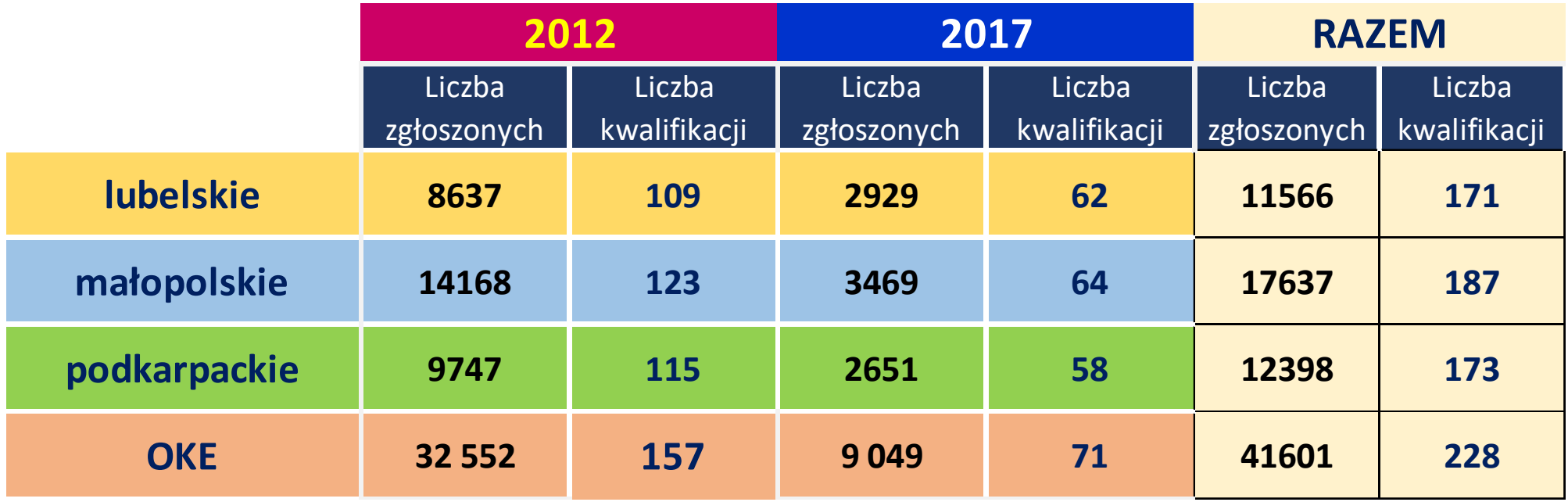

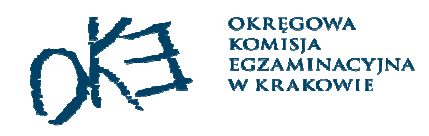

### Zdający na egzaminie – część praktyczna

styczeń-luty 2020 r.

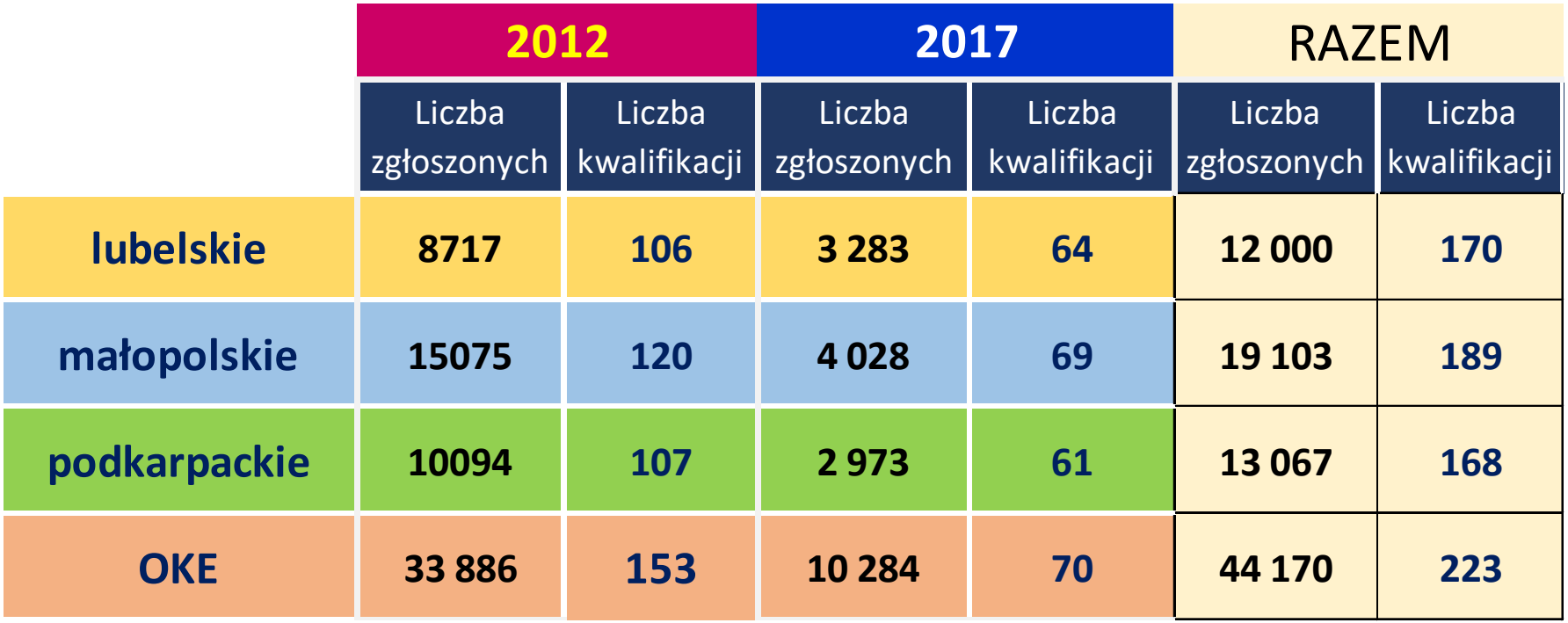

### Typ deklaracji w SIOEPKZ

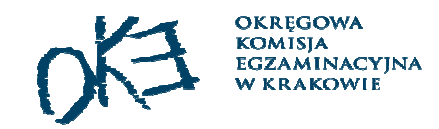

# Uczeń/słuchacz/absolwent ≠ Uczestnik kkz/Osoba,która ukończyła kkz

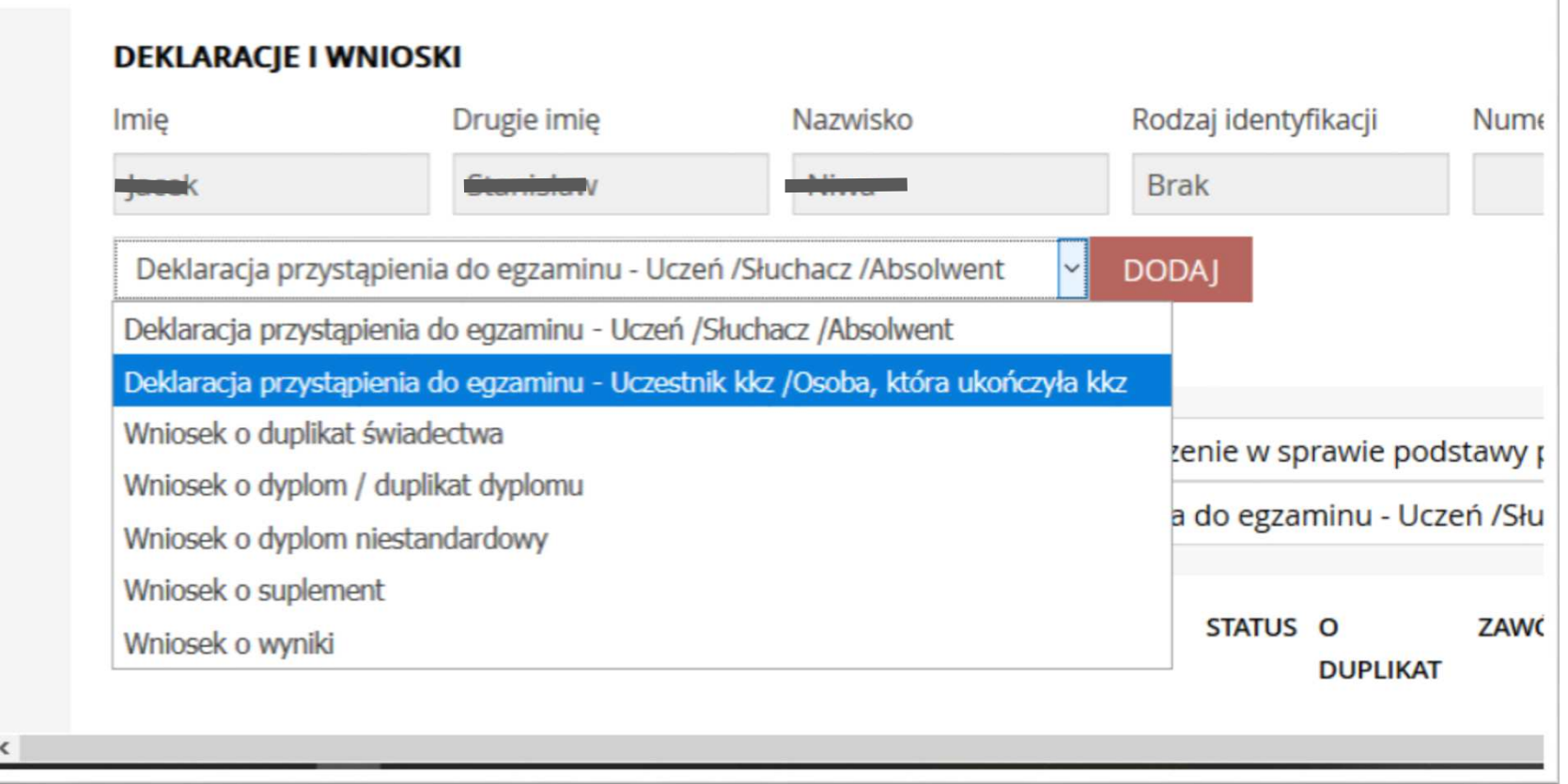

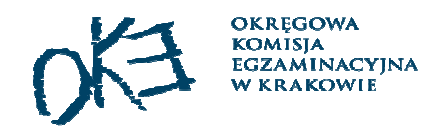

## Weryfikacja złożonych deklaracji

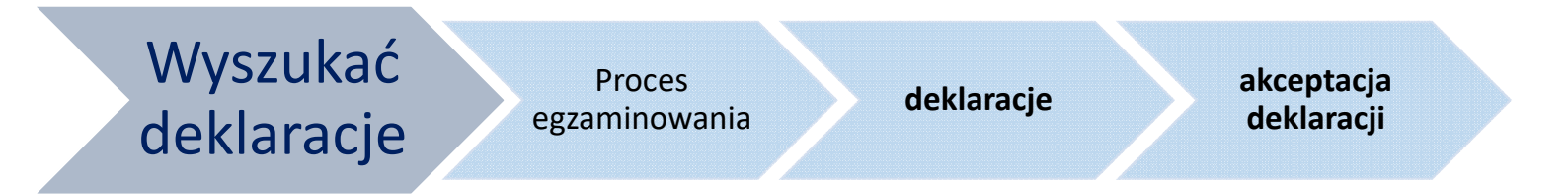

wybrać deklaracje ze statusem **zaakceptowane** i sprawdzić czy na liście znajdują się wszyscy zdający, którzy deklarowali przystąpienie do egzaminów

 $\square$  Jeżeli lista deklaracji się nie zgadza to należy skorzystać ze statusu **przesłane (jeśli pojawi się lista deklaracji z takim statusem to należy je zaakceptować – przycisk akceptuj)**

Tylko deklaracje ze statusem "zaakceptowany" **są uwzględniane w procesie planowania egzaminów**

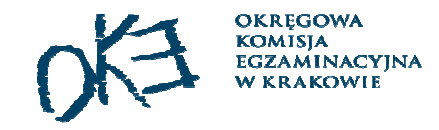

## Edycja deklaracji:

<sup>W</sup> SIOEPKZ /SMOK

- $\Box$  zmiana w danych osobowych pracownik/dyrektor OE
- błędnie wprowadzona deklaracja (np. nie zaznaczona część egzaminu) należy wycofać deklarację <sup>i</sup> wprowadzić ją ponownie (zaakceptować) - następnie skontaktować się <sup>z</sup> OKE <sup>w</sup> celuprzypisania deklaracji do właściwej sesji

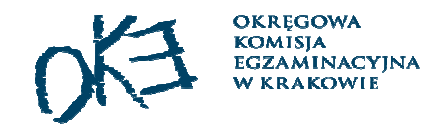

### Edycja deklaracji

### • Uzupełnienie informacji o zwolnieniach (dotyczy laureatów i finalistów olimpiad)

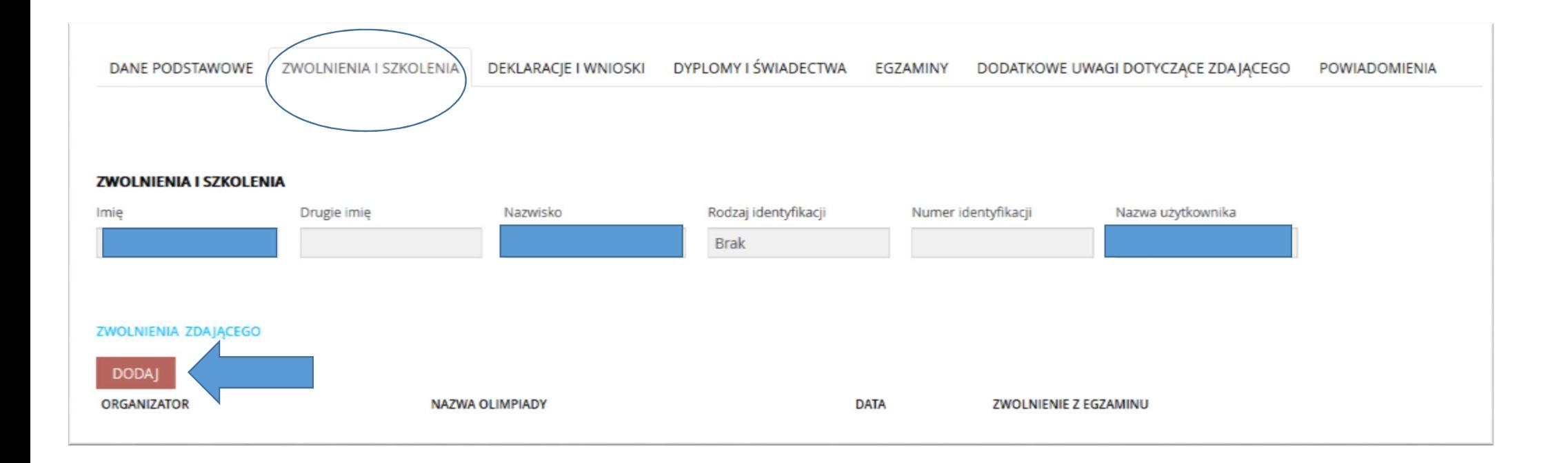

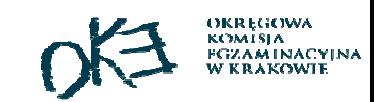

Aktualizacja danych o szkole/placówce

<sup>W</sup> systemach informatycznych OKE - zmiany dokonujemy tylko <sup>i</sup> wyłącznie na podstawie wniosku <sup>o</sup> aktualizację danych <sup>o</sup> szkole złożonego <sup>w</sup> OBIEGu. <sup>W</sup> SIOEPKZ- dyrektor szkoły/placówki zmienia dane teleadresowe samodzielnie (instrukcja nr 0003).

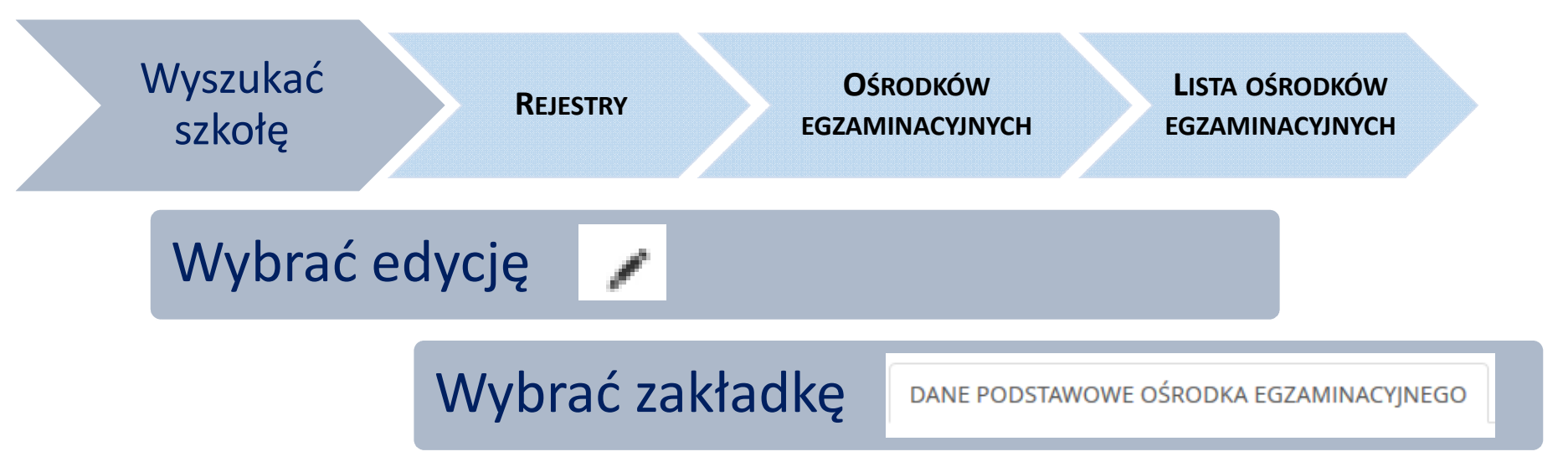

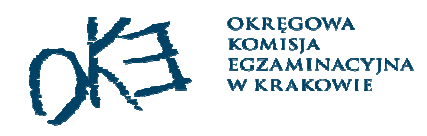

### Zgłaszanie KKZ w systemie SIOEPKZ

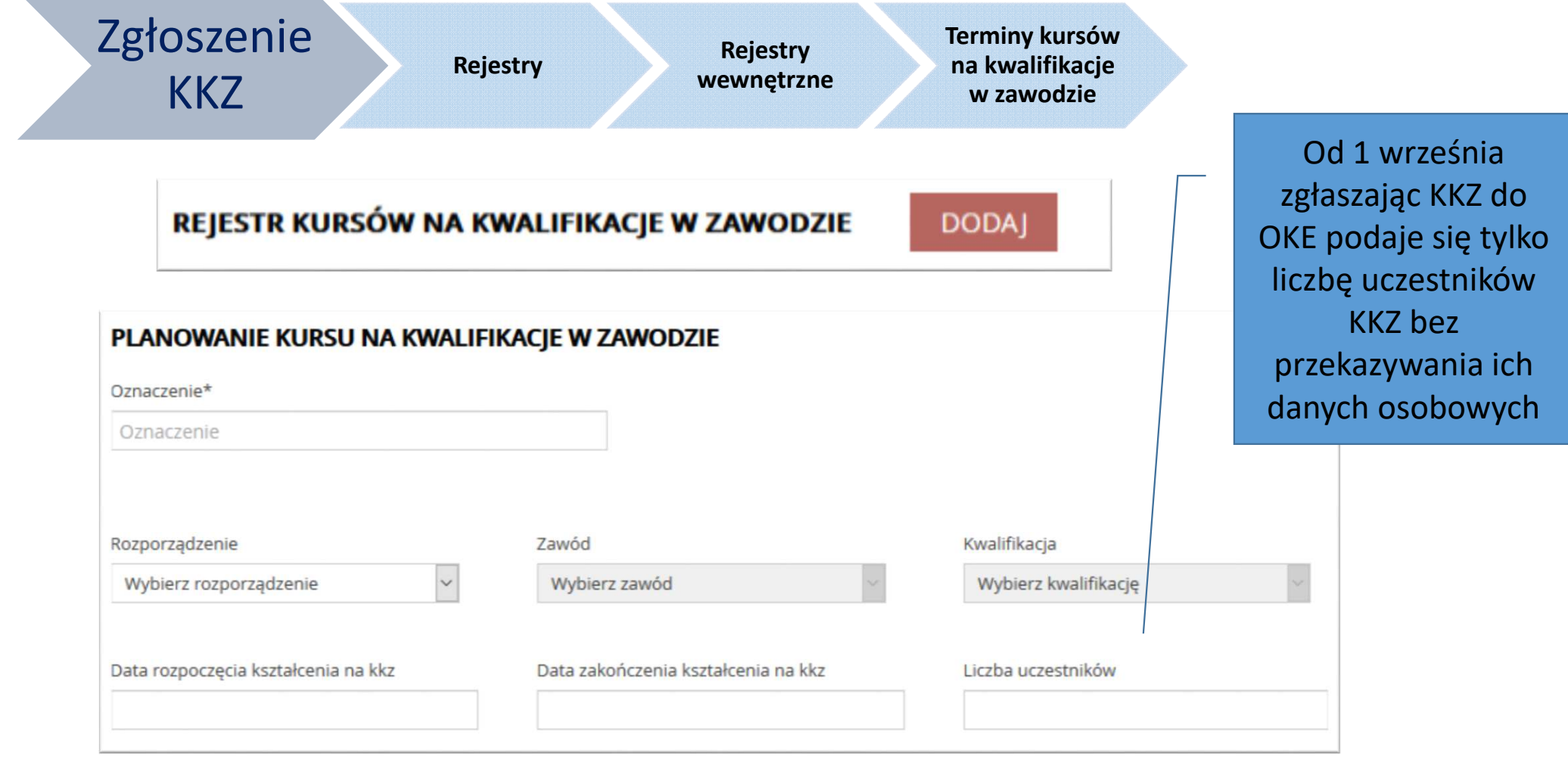

### Zgłaszanie KKZ w systemie SIOEPKZ

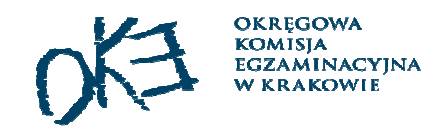

- Dane osobowe uczestników pojawią się automatycznie w zakładce<br>Uczestnicy po złożeniu deklaracji typu "uczestnik KK7/osoba, która Uczestnicy po złożeniu deklaracji typu "uczestnik KKZ/osoba, która ukończyła KKZ".
- Chcąc dodać kurs <sup>z</sup> datą wcześniejszą należy ją wpisać ręczni e<sup>w</sup> odpowiednim formacie RRRR-MM-DD (nie wybierać daty <sup>z</sup> kalendarza).
- Gdy kurs ma status "zaplanowany", czyli przed przekazaniem kursu do Gdy kursu do<br>OKE, organizator KKZ może zmieniać liczbe uczestników tego kursu, date OKE, organizator KKZ może zmieniać liczbę uczestników tego kursu, datę rozpoczęcia, datę zakończenia.
- Gdy kurs ma status "przesłany", czyli po przekazaniu kursu do OKE, OKE<br>może zmieniać liczbe uczestników tego kursu, date rozpoczecia, date może zmieniać liczbę uczestników tego kursu, datę rozpoczęcia, datę zakończenia.
- Gdy kurs ma status "zakończony", czyli po kliknięciu przez organizatora<br>KKZ "zakończ kurs" zmiana ww. danych bedzie możliwa tylko po kontakcie KKZ "zakończ kurs" zmiana ww. danych będzie możliwa tylko po kontakcie <sup>z</sup> SIOEPKZ.

# Wprowadzenie informacji o zakończeniu KKZ

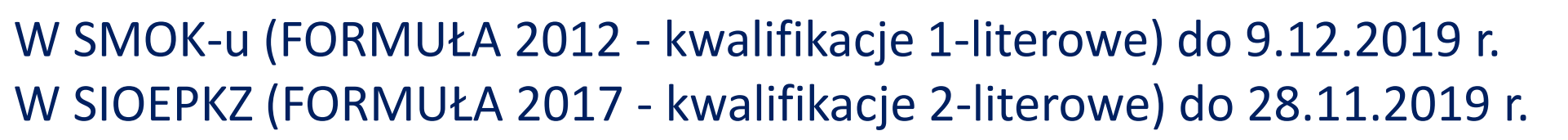

- Wprowadzić numer i datę wydania zaświadczenia o ukończeniu KKZ (SMOK i SIOEPKZ).
- ⊔ Osobom, które nie ukończyły KKZ, należy usunąć deklaracje (SMOK i SIOEPKZ) – z poziomu organizatora KKZ.
- $\Box$ Wszyscy usunięci uczestnicy KKZ będą widoczni w zakładce Rezygnacja (SIOEPKZ).
- Uczestnicy bez wpisanej daty zakończenia kursu oraz wpisanego numeru zaświadczenia<br>bodą widoszni na wykazask zdającysk oraz w protekołask z przebiegu jako będą widoczni na wykazach zdających oraz w protokołach z przebiegu jako niedopuszczeni do udziału w egzaminie (SIOEPKZ).
- 31SMOK - wykaz osób, które ukończyły KKZ należy wydrukować, podpisać i przesłać do<br>OKE w Krakowie OKE w Krakowie.

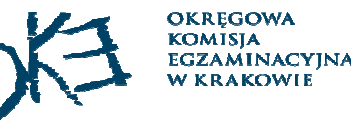

32

### Odpłatność za egzamin – do 18 grudnia 2019 r.

- $\Box$ Osoby przystępujące do egzaminu eksternistycznego
- ⊔ Uczniowie młodociani pracownicy
- ⊔ Absolwenci szkół, osoby, które ukończyły KKZ przystępujący do egzaminu po raz trzeci <sup>i</sup> kolejny

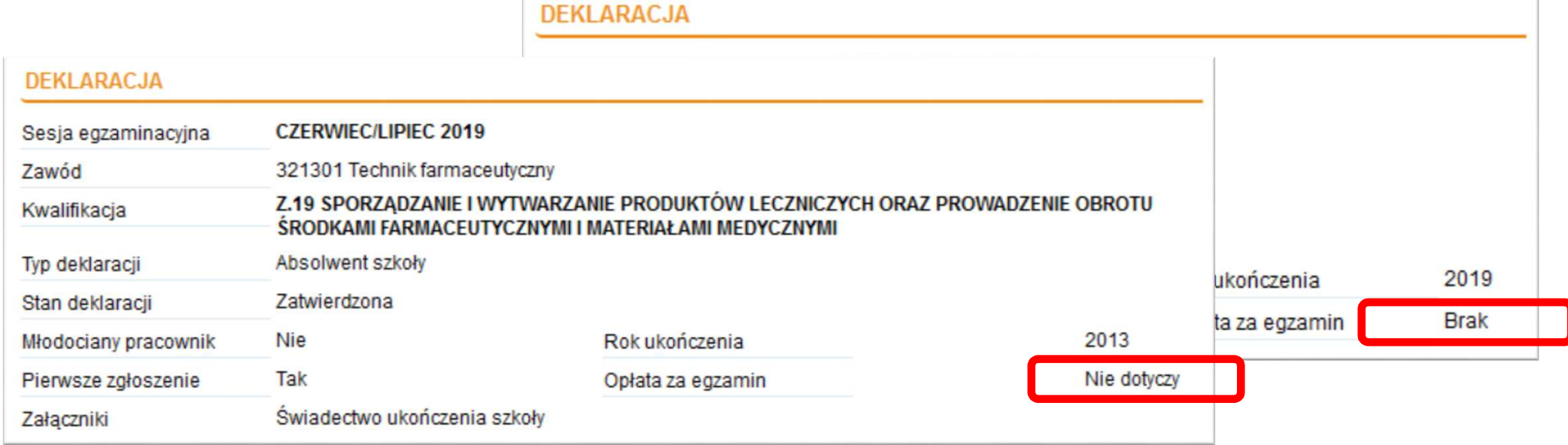

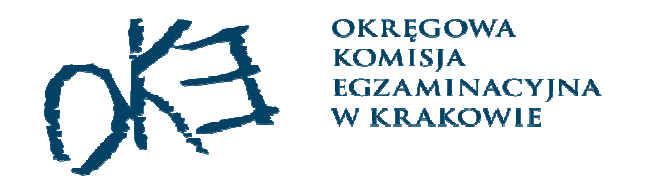

### Planowanie egzaminów

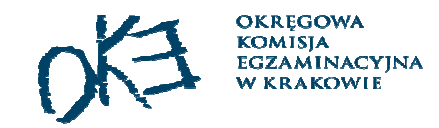

### Terminy egzaminów

 Komunikat dyrektora Centralnej Komisji Egzaminacyjnej z 8 sierpnia 2019 r. w sprawie harmonogramu przeprowadzania egzaminu potwierdzającego kwalifikacje w zawodzie oraz egzaminu eksternistycznego potwierdzającego kwalifikacje w zawodzie w 2020 roku według podstawy programowej kształcenia w zawodach …….. - Aktualizacja z 12 września 2019 r.

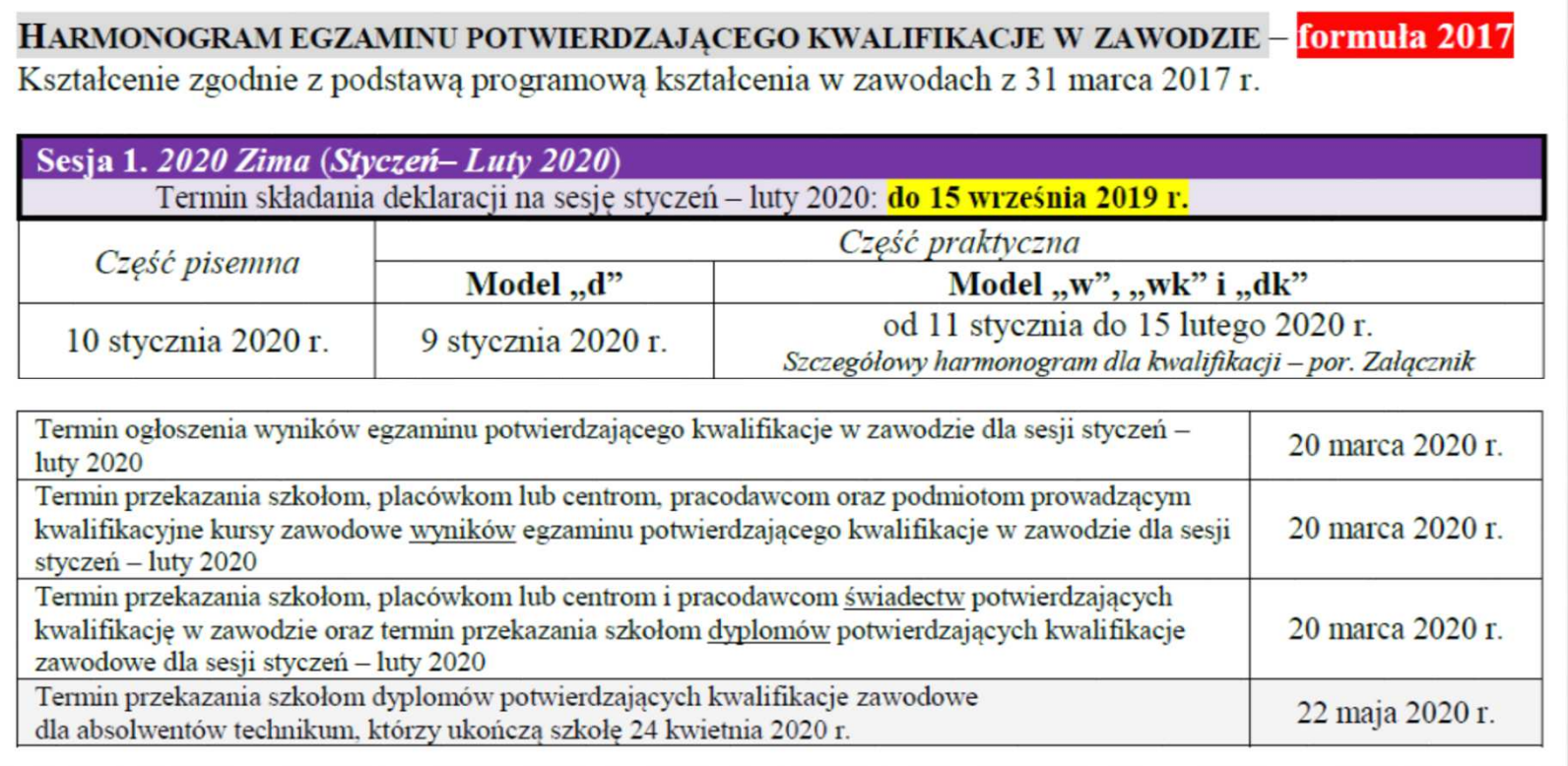

### Część pisemna egzaminu

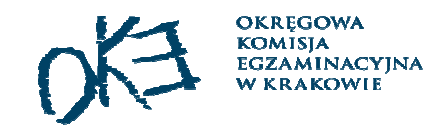

Komunikat dyrektora CKE: *Informacja o sposobie organizacji i przeprowadzania egzaminu potwierdzającego kwalifikacje w zawodzie obowiązująca w roku 2020*

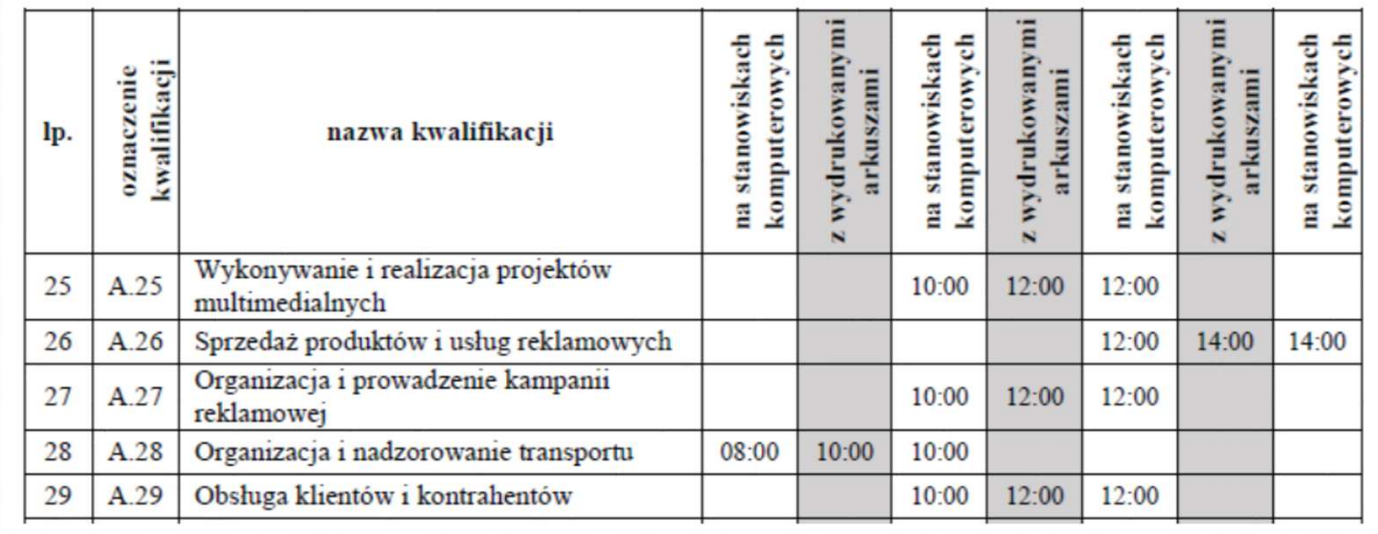

- • Ustalono dla każdej kwalifikacji:
	- ‒ jedną godzinę rozpoczęcia egzaminu egzamin z wykorzystaniem arkuszy i kart odpowiedzi,
	- ‒dwie godziny rozpoczęcia egzaminu – egzamin w formie elektronicznej.
- • W sali egzaminacyjnej można zaplanować egzamin z różnych kwalifikacji jeżeli została dla tych kwalifikacji określona ta sama godzina rozpoczęcia egzaminu.
- • Zdający może przystąpić w danej sesji do egzaminu z zakresu 2 - 3 kwalifikacji, jeżeli ustalono dla nich inne godziny rozpoczęcia lub egzamin jest przeprowadzany w formie elektronicznej.

### Część praktyczna egzaminu

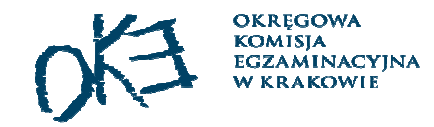

Komunikat dyrektora Centralnej Komisji Egzaminacyjnej z **8 sierpnia 2019 r.** w sprawie harmonogramu przeprowadzania egzaminu potwierdzającego kwalifikacje w zawodzie ……. **Aktualizacja z 12 września 2019 r.** 

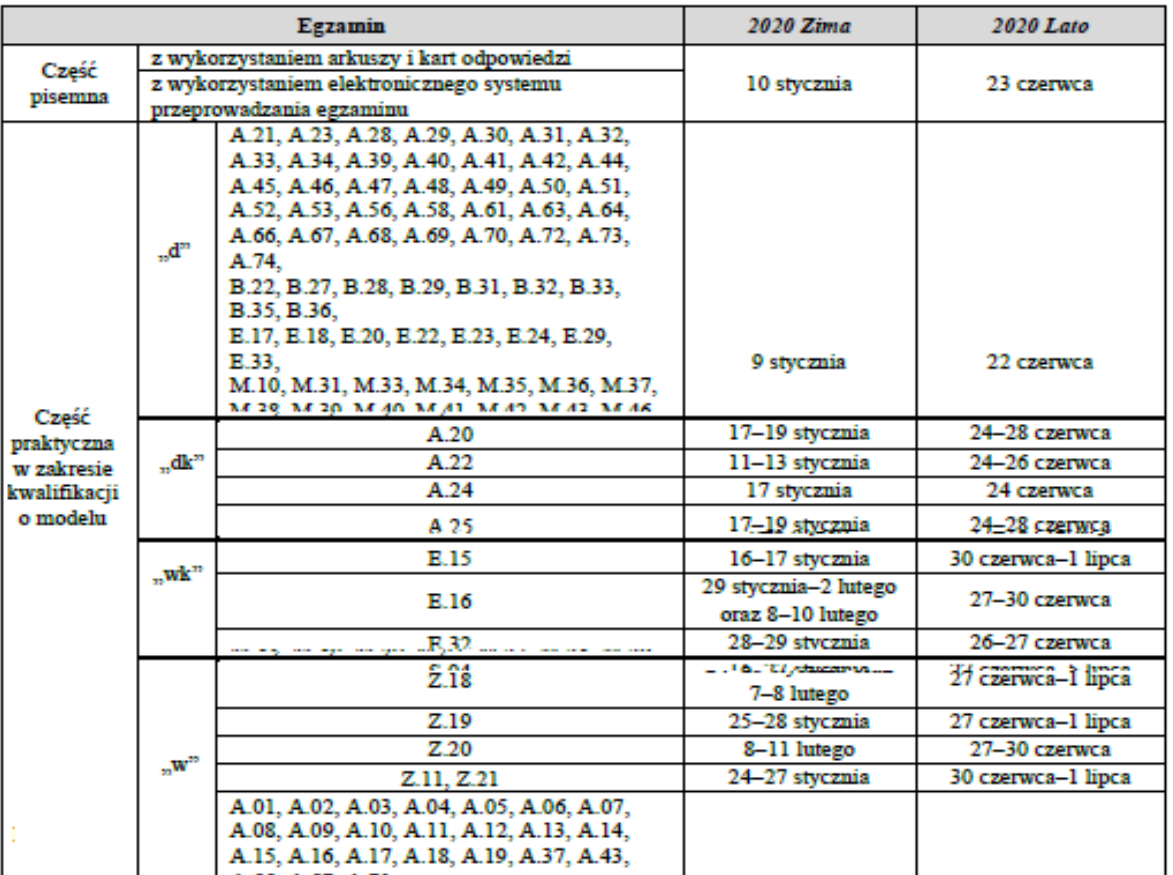
## Część praktyczna egzaminu

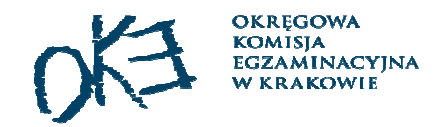

### $\Box$  Model d

- egzamin jest przeprowadzany w jednym dniu w danej sesji,
- •ustalono dla każdej kwalifikacji godzinę rozpoczęcia egzaminu: 9.00 lub 13.00 (godz. 16 dla kwalifikacji A.30),
- $\bullet$  w sali, na danej zmianie, może być przeprowadzany egzamin w zakresie kwalifikacji o jednakowym czasie trwania egzaminu.

### $\Box$  Model dk/w/wk

- egzamin przeprowadzany jest na zmianach o ustalonych godzinach <mark>– uwaga zmiany dla niektórych kwalifikacji, np. E.19.</mark>

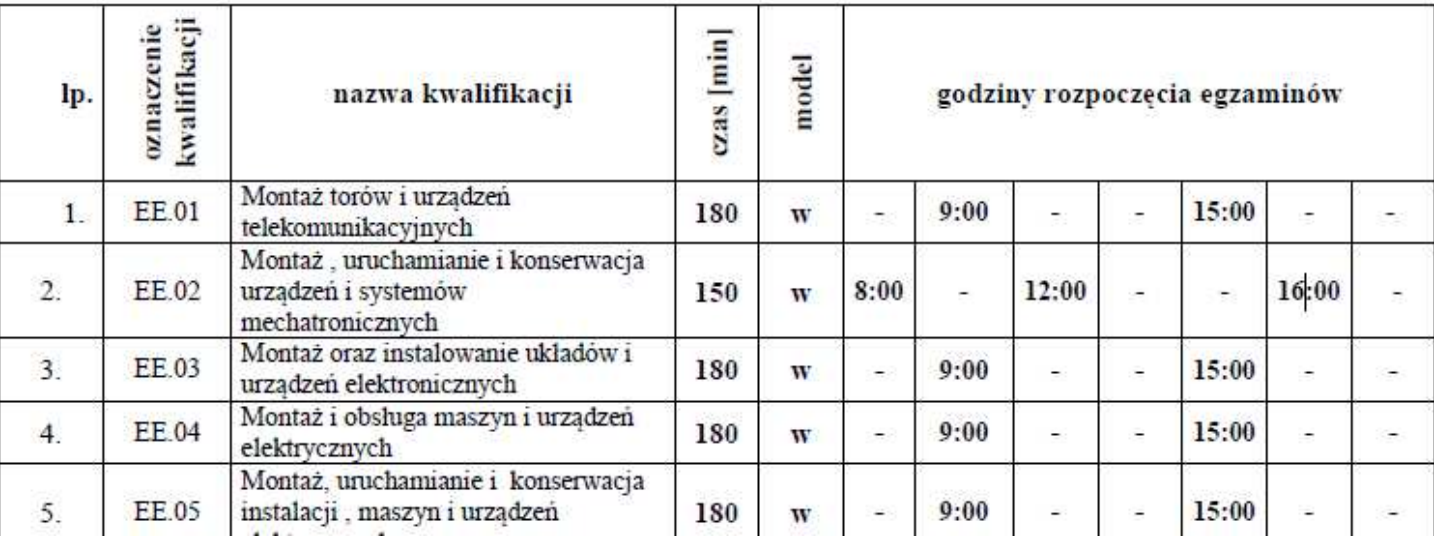

#### OBSZAR ELEKTRYCZNO-ELEKTRONICZNY EE.

## Upoważnienia

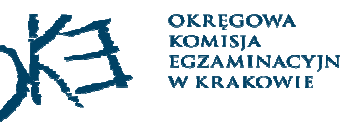

 (część pisemna z wykorzystaniem systemu elektronicznego i część praktyczna)

- $\Box$ Upoważnienia udziela się na okres nie dłuższy niż <sup>3</sup> lata.
- $\Box$ Upoważnienie może zostać przedłużone na kolejne okresy, nie dłuższe niż <sup>3</sup> lata.
- $\Box$  **Wniosek <sup>o</sup> udzielenie** upoważnienia do przeprowadzania egzaminu zawodowego składa się nie później niż do **dnia <sup>31</sup> sierpnia**.
- $\Box$  **Wniosek <sup>o</sup> przedłużenie** upoważnienia na kolejny okres składa się nie później niż na **<sup>6</sup> miesięcy** przed upływem okresu, na jaki udzielono upoważnienia, lub okresu, na jaki przedłużono upoważnienie.
- Wnioski o udzielenie upoważnienia należy składać w systemie SMOK (dotyczy kwalifikacji jednoliterowych <sup>i</sup> dwuliterowych).
- $\Box$  Podgląd aktualnych upoważnień – *system SMOK zakładka organizacja egzaminu – upoważnienia.*

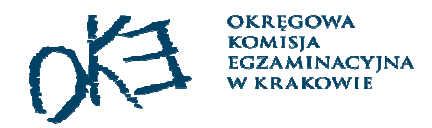

1. Oddzielne sale do części pisemnej i praktycznej.

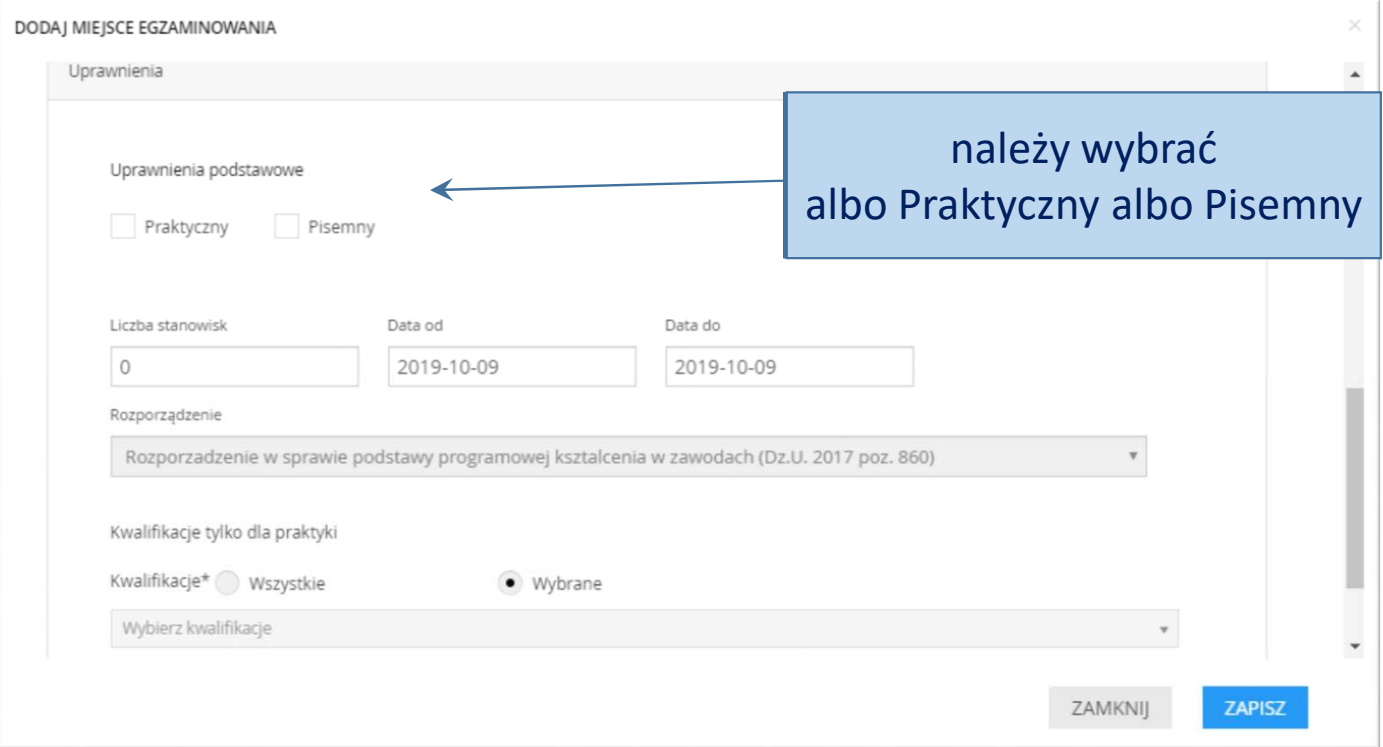

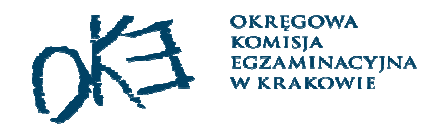

1. Oddzielne sale do części pisemnej i praktycznej.

2. Nie wybierać kwalifikacji dla części pisemnej – sala dla wszystkich kwalifikacji.

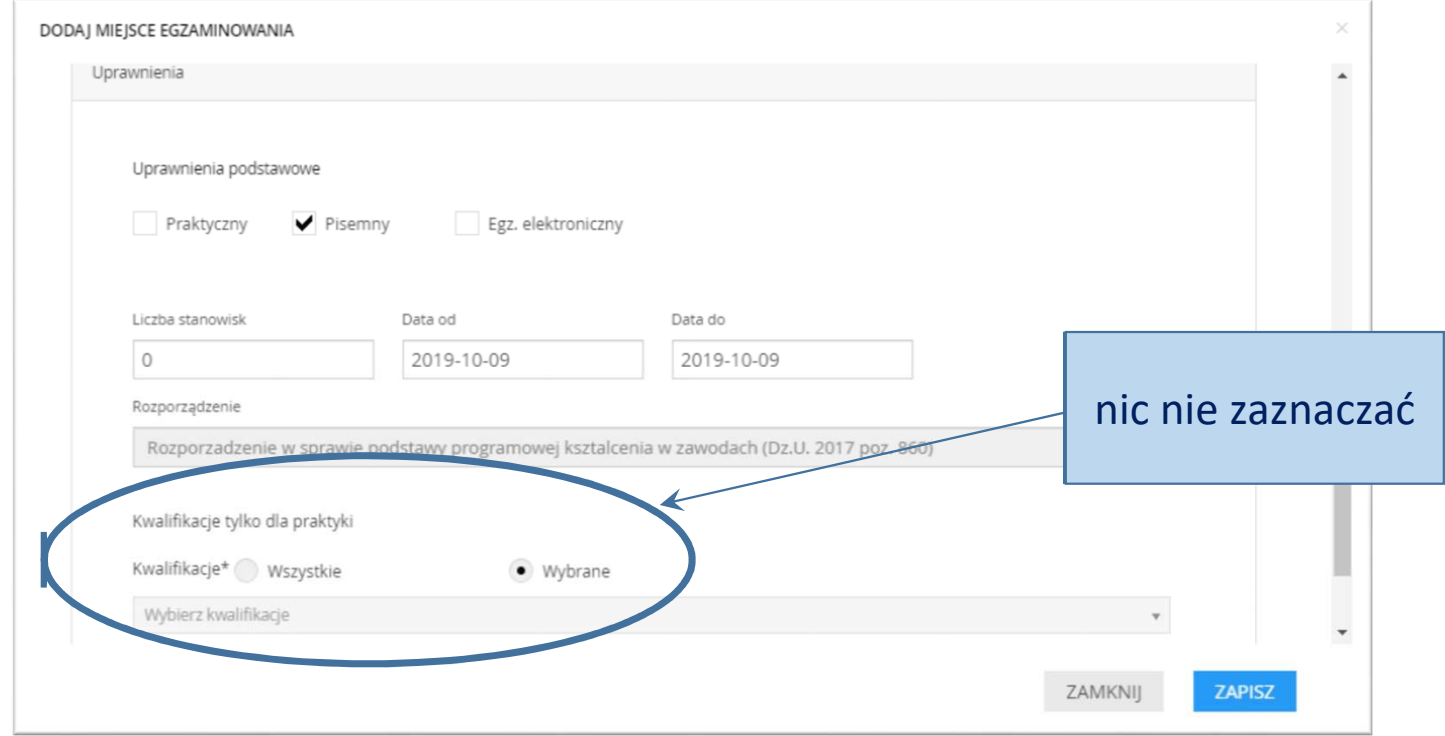

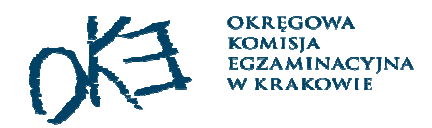

1. Oddzielne sale do części pisemnej i praktycznej.

- 2. Nie wybierać kwalifikacji dla części pisemnej sala dla wszystkich kwalifikacji.
- 3. Wpisać daty z upoważnienia dla części praktycznej /pisemnej elektronicznej.

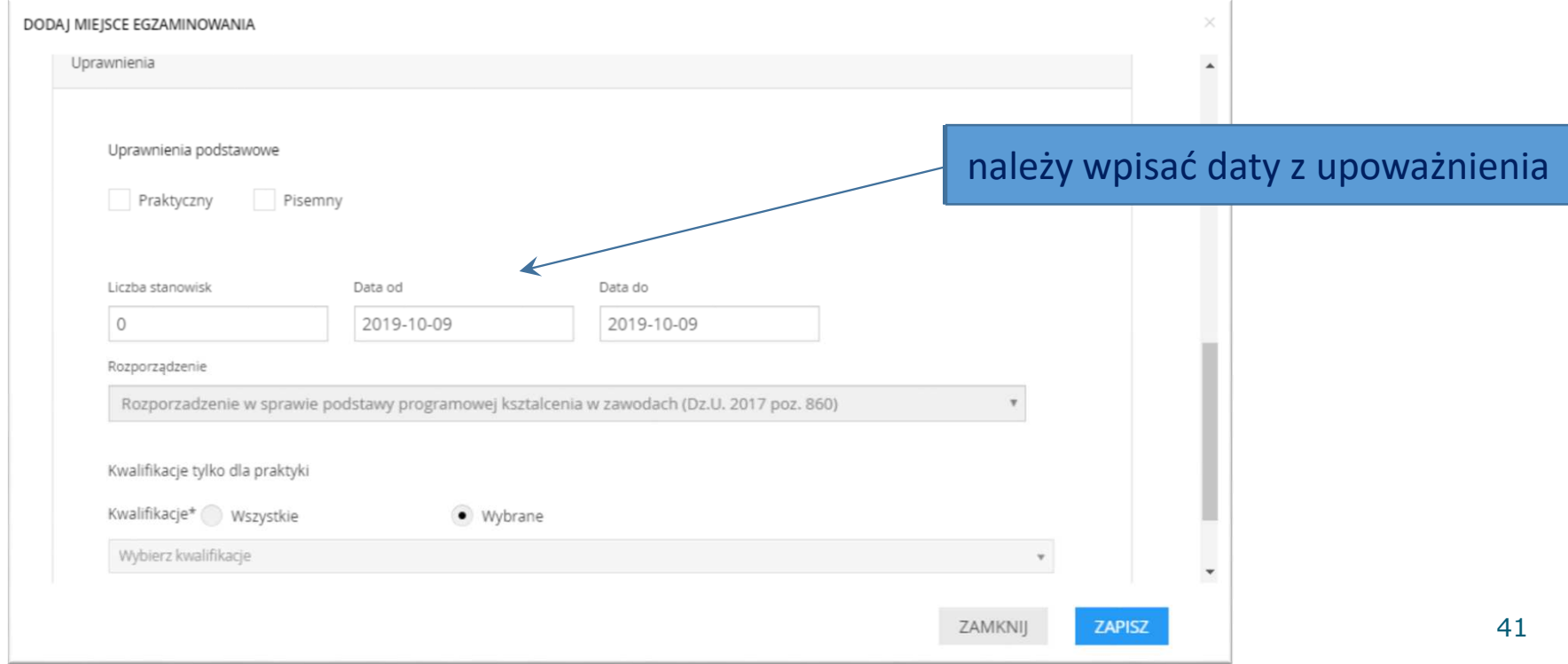

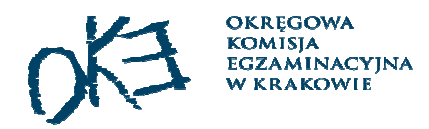

- 1. Oddzielne sale do części pisemnej i praktycznej.
- 2. Nie wybierać kwalifikacji dla części pisemnej sala dla wszystkich kwalifikacji.
- 3. Wpisać daty z upoważnienia dla części praktycznej /pisemnej elektronicznej.
- 4. Zdefiniować oddzielną salę dla każdej kwalifikacji dla części praktycznej.

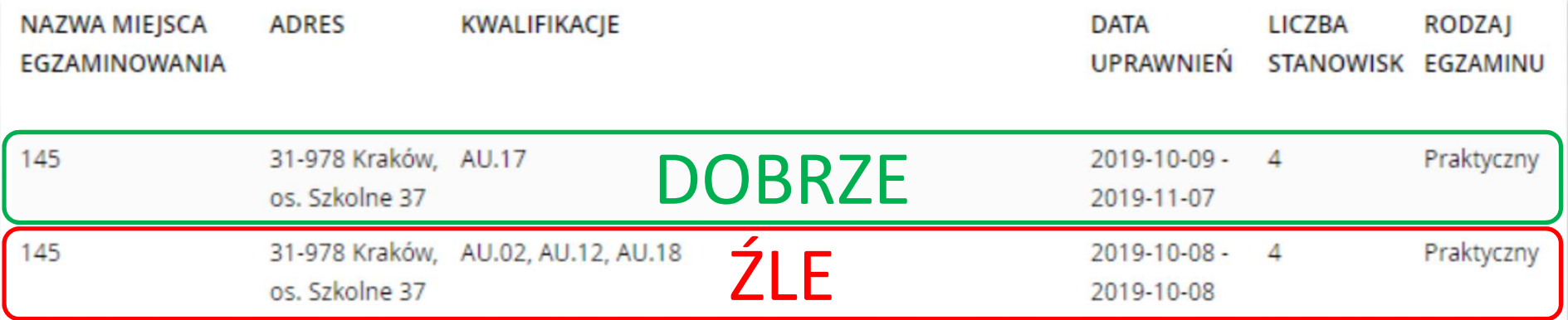

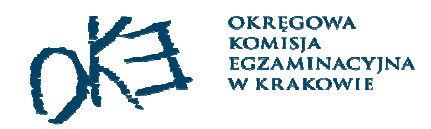

- 1. Oddzielne sale do części pisemnej i praktycznej.
- 2. Nie wybierać kwalifikacji dla części pisemnej sala dla wszystkich kwalifikacji.
- 3. Wpisać daty z upoważnienia dla części praktycznej /pisemnej elektronicznej.
- 4. Zdefiniować oddzielną salę dla każdej kwalifikacji dla części praktycznej.
- 4. Liczba stanowisk = liczba miejsc w sali.

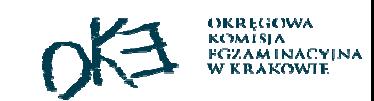

### Planowanie egzaminów w SIOEPKZ do 25 października 2019

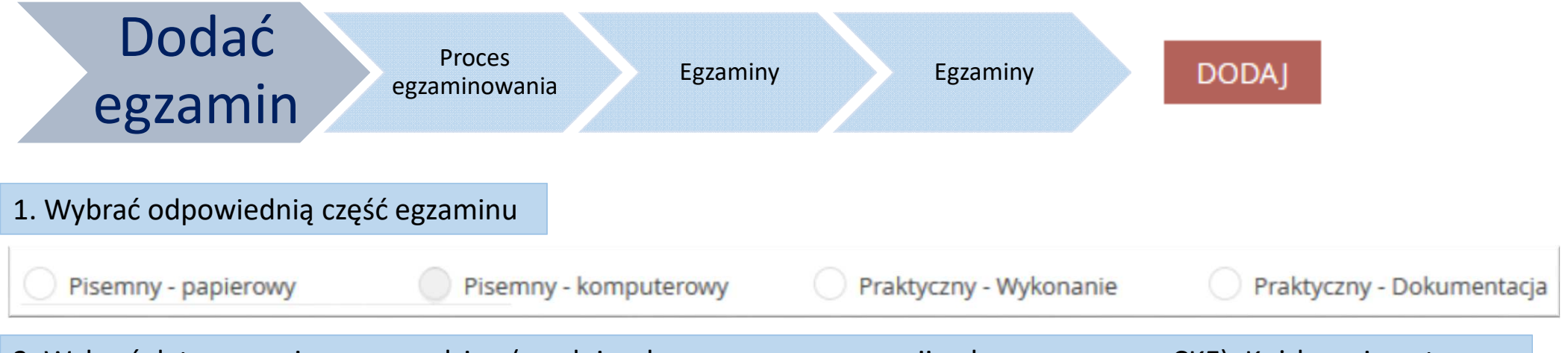

2. Wybrać datę egzaminu oraz godzinę (zgodnie z harmonogramem sesji ogłoszonym przez CKE). Każda zmiana to oddzielny egzamin.

- 3. Wybrać miejsce egzaminowania.(Jeżeli lista jest pusta to oznacza, że OE nie posiada zatwierdzonych przez OKE miejsc egzaminowania).
- 4. Dodać zdających (zakładka dodaj zdających).(Jeżeli na liście nie ma zdających do wyboru to może oznaczać, że została wybrana niewłaściwa godzina lub data egzaminu niezgoda z harmonogramem sesji).

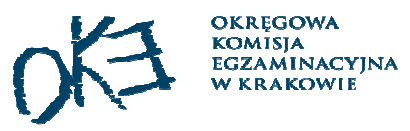

## Planowanie egzaminów praktycznych w i wk

- Bez przypisanego egzaminatora do danego egzaminu nie jest możliwe<br>przekazanie egzaminu do OKE przekazanie egzaminu do OKE.
- Egzaminatorzy muszą zalogować się na własne konto, zgłosić<br>dysnozycyjność dyspozycyjność.
- $\Box$  PZE "widzi" tylko tych egzaminatorów, których dostępność pokrywa się<br>z harmonogramem egzaminów planowanych przez PZE z harmonogramem egzaminów planowanych przez PZE.
- Egzaminator powinien potwierdzić w SIOEPKZ udział w egzaminie.

## Planowanie egzaminów

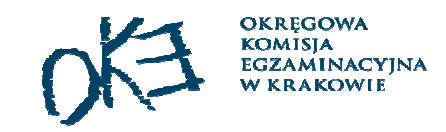

H Na etapie planowania egzaminów i przekazywania ich do OKE nie ma potrzeby określania składu zespołu nadzorującego.

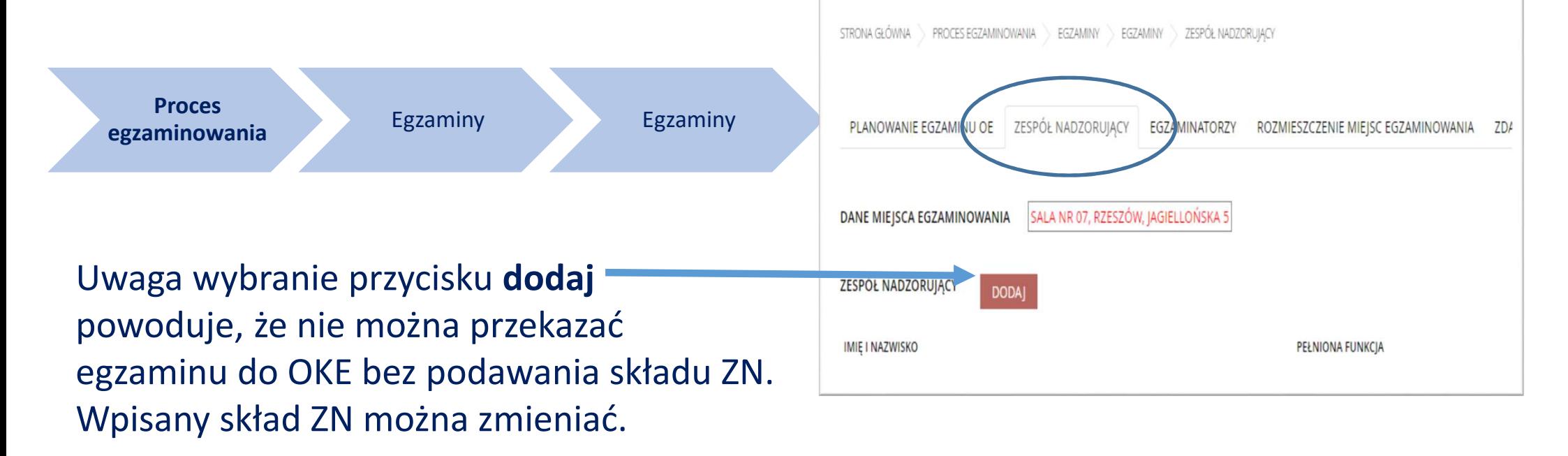

 $\Box$  Informację o składzie zespołu nadzorującego należy uzupełnić na 30 dni przed egzaminem.

## Planowanie egzaminów

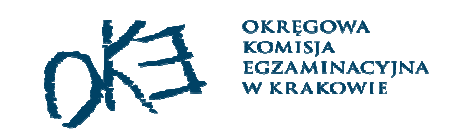

PRZEKAŻ DO OKE

- Zaplanowane egzaminy należy przekazać do OKE -
- Materiały zostaną zamówione tylko dla egzaminów, które mają<br>status **Zaakcentowany**" nadany przez pracownika OKE status"**Zaakceptowany**" nadany przez pracownika OKE.
- Materiały egzaminacyjne będą wysłane na adres szkoły, której identyfikator znajduje się <sup>w</sup> oznaczeniu egzaminu (przykład20190409/066301-7250I/40668231).
- Dyrektor szkoły po zalogowaniu do SIOEPKZ każdorazowo otrzymuje aktualną informację dotyczącą **deklaracji nieuwzględnionych**<sup>w</sup> procesie planowania.
- Egzaminy posiadające status: nieprzesłany, przesłany (po terminie),<br>Odrzucony usuniety- **nie odbeda się nie zostana przygotowane dla** odrzucony, usunięty- **nie odbędą się, nie zostaną przygotowane dla nich materiały egzaminacyjne.**

## Korekta zaplanowanych egzaminów

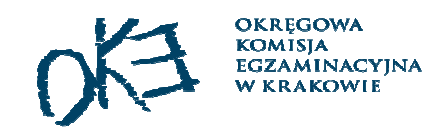

SIOEPKZ

- Egzamin "przesłany" OE zwraca się z prośbą do OKE o odrzucenie egzaminu (należy podać dokładne dane egzaminu czyli datę, godzinę oraz oznaczenie kwalifikacji), po odrzuceniu przez OKE, egzamin "wraca" do szkoły i można dokonać korekty.
- Egzamin "zaakceptowany" OE zawraca się do OKE z prośbą<br>O dokonanie korekty (należy podać oznaczenie egzaminu pp o dokonanie korekty (należy podać oznaczenie egzaminu np. 20190409/066301-7250I/40668231).

Każda zmiana w wewnętrznym harmonogramie musi być odnotowana w systemie SIOEPKZ/SMOK.

Korekta harmonogramu nie może powodować zmiany zamówionych arkuszy.

## Harmonogramy w SMOK

- $\Box$ Należy sporządzić w terminie do 25 października br.
- Wydruki harmonogramów pozostają w dokumentacji szkoły nie należy przesyłać<br>ich do OKE ich do OKE.
- Po zaakceptowaniu harmonogramów przez OKE korekta jest możliwa tylko na<br>mniesek szkoły OKE odblokowyje barmonogram do odvoji i szkoła wnrowadza wniosek szkoły. OKE odblokowuje harmonogram do edycji i szkoła wprowadza stosowne zmiany (możliwa jest wtedy tylko wymiana uczniów między zmianami).
- $\square$  Dla kwalifikacji z modelu w i wk należy korzystać z wykazu egzaminatorów, który<br>iest destenny w systemie SMOK jest dostępny w systemie SMOK.
- $\Box$  W przypadku problemów z pozyskaniem egzaminatora należy wystąpić do OKE z prośbą o rozszerzenie listy egzaminatorów.

## Skład zespołów nadzorujących

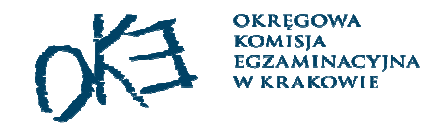

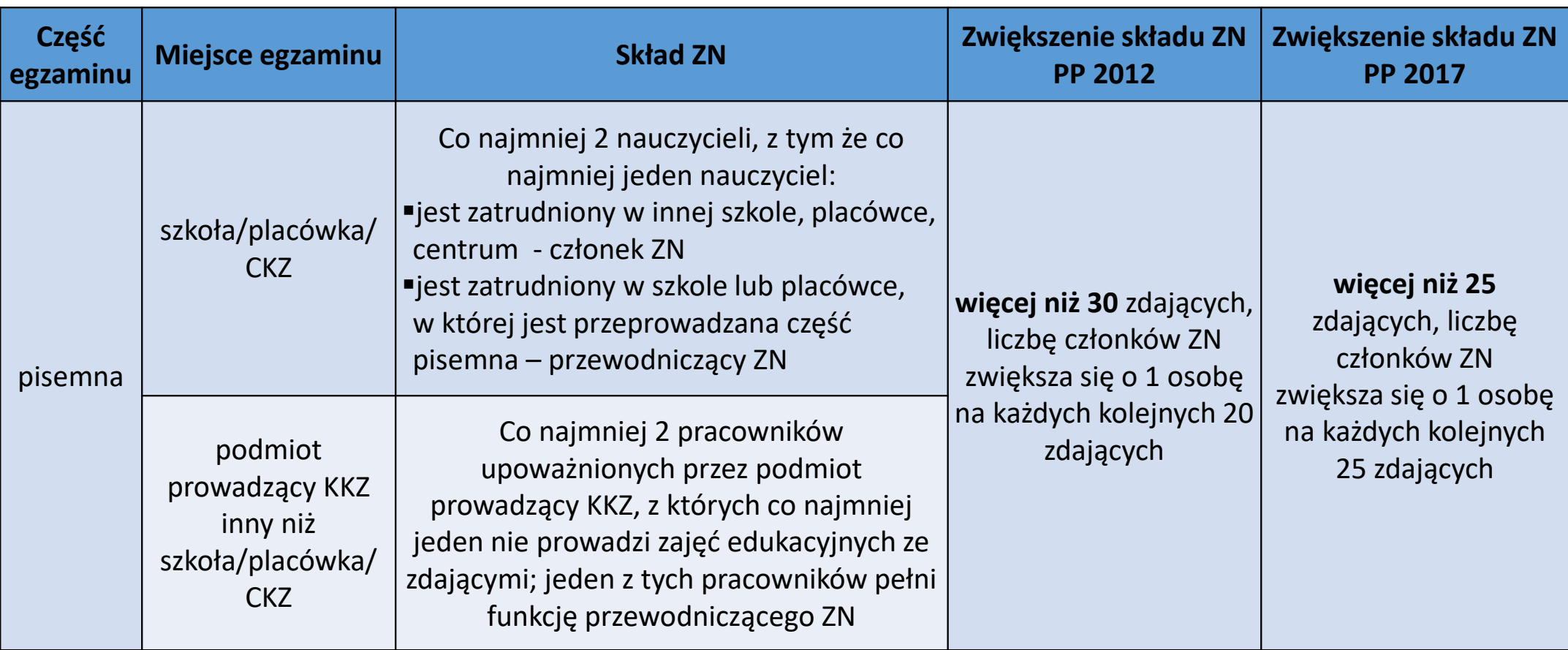

## Skład zespołów nadzorujących

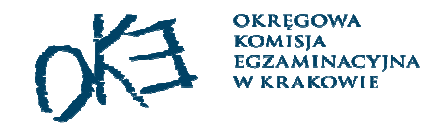

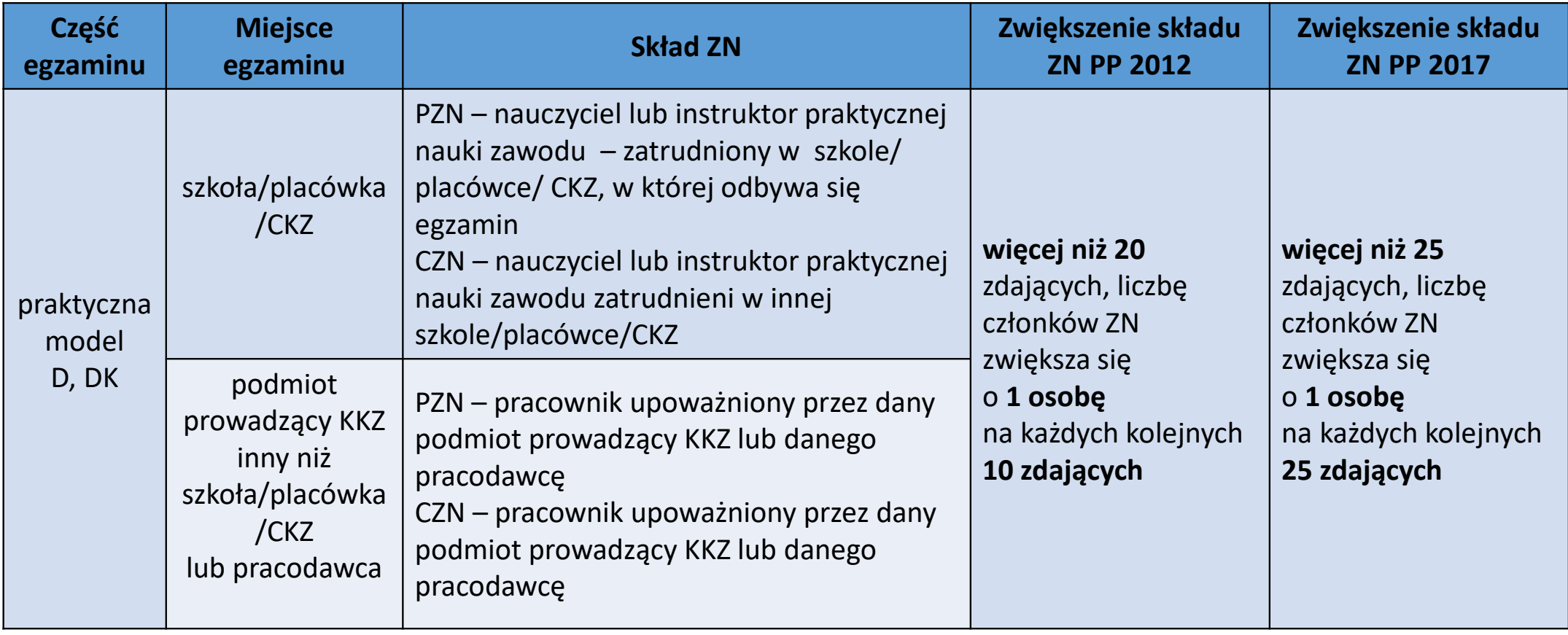

## Skład zespołów nadzorujących

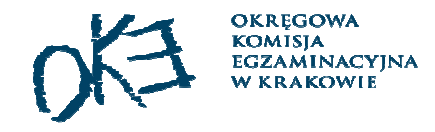

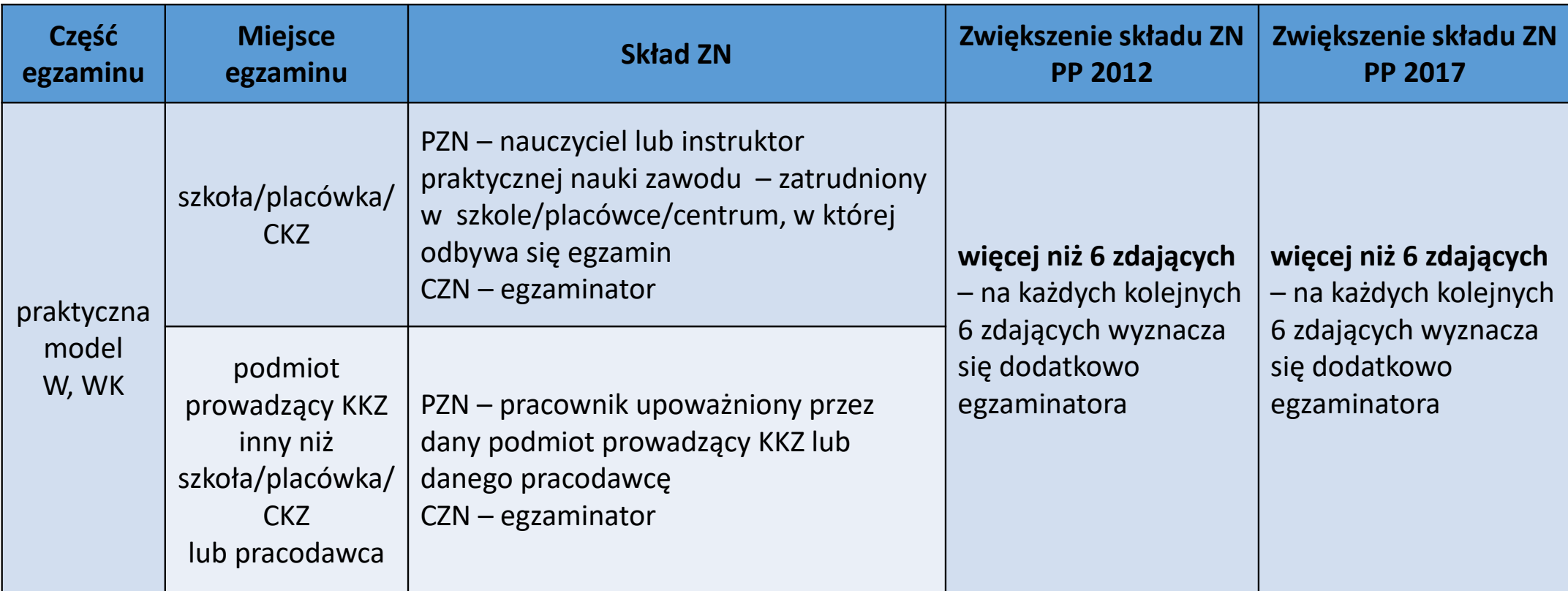

## Powoływanie zespołów nadzorujących (ZN)

- <sup>W</sup> skład ZN **nie mogą wchodzić** nauczyciele lub instruktorzy praktycznej nauki zawodu, **którzy prowadzą ze zdającymi zajęcia edukacyjne objęte danym egzaminem zawodowym.**
- Nauczyciel lub instruktor praktycznej nauki zawodu zostają powołani w skład zespołu nadzorującego<br>→ www.controllogius.com/tareny.cologius/webservicials.com/www.webservice/struckiewi <sup>w</sup> porozumieniu <sup>z</sup> dyrektorem szkoły, placówki lub centrum, <sup>w</sup> którym są zatrudnieni.
- <sup>W</sup> przypadku braku możliwości powołania <sup>w</sup> skład ZN dla części pisemnej /części praktycznej <sup>D</sup> <sup>i</sup> DK, nauczycieli zatrudnionych <sup>w</sup> szkole, placówce lub centrum, <sup>w</sup> których jest przeprowadzany egzamin, <sup>w</sup> skład ZN mogą wchodzić inni nauczyciele, <sup>w</sup> tym osoby posiadające kwalifikacje wymagane dozajmowania stanowiska nauczyciela niezatrudnione <sup>w</sup> szkole, placówce lub centrum.
- Powołania ZN pozostają w dokumentacji, nie należy przesyłać ich do OKE. W przypadku konieczności<br>Przejsywalkołu ZN polski spowodzić nausopowskają ZN i dokozuć do naswodniego islo społu. zmiany składu ZN należy sporządzić nowe powołanie ZN <sup>i</sup> dołączyć do poprzedniego jako aneks.
- Nauczyciele uczestniczący <sup>w</sup> przeprowadzaniu egzaminu potwierdzającego kwalifikacje <sup>w</sup> zawodzie wykonują czynności związane <sup>z</sup> przeprowadzaniem tych egzaminów <sup>w</sup> ramach czynności <sup>o</sup> których mowa <sup>w</sup> art. <sup>42</sup> ust. 2. Pkt <sup>2</sup> ustawy <sup>z</sup> dnia <sup>26</sup> stycznia <sup>1982</sup> r. – Karta Nauczyciela.

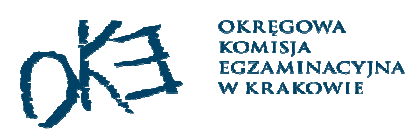

## EGZAMINATOR - część praktyczna model w i wk

- Ustala z PZE zasady kontaktu z PZE w trakcie egzaminu w przypadku wystąpienia<br>sytuasii szczególnych sytuacji szczególnych.
- Zapoznaje się ze wskazaniami do przygotowania stanowisk egzaminacyjnych.
- Nie może zaglądać do arkuszy egzaminacyjnych zdających oraz arkuszy niewykorzystanych (osób nieobecnych).
- Nie udziela zdającym żadnych wyjaśnień dotyczących zadań egzaminacyjnych.
- $\Box$ Nie opuszcza sali egzaminacyjnej.
- Jest obecny przy pakowaniu arkuszy egzaminacyjnych, kart ocen i zasad<br>Cospiania do koperty bezniesznej izaklejaniu jej oceniania do koperty bezpiecznej <sup>i</sup> zaklejaniu jej.

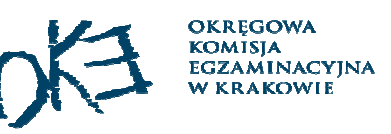

## EGZAMINATOR - część praktyczna model w i wk

<sup>Z</sup> egzaminatorem wyznaczonym do udziału <sup>w</sup> przeprowadzaniu części praktycznej egzaminu dyrektor okręgowej komisji egzaminacyjnej zawiera umowę określającą zakres jego obowiązków oraz wysokość wynagrodzenia.

**PP2019**

Egzaminatorzy, <sup>z</sup> którymi dyrektor okręgowej komisji egzaminacyjnej zawarł umowy, są zwolnieni od pracy <sup>w</sup> szkole, placówce lub centrum, <sup>w</sup> której są zatrudnieni, na czas niezbędny do przeprowadzenia tegoegzaminu, <sup>z</sup> zachowaniem prawa do wynagrodzenia.

## Asystent techniczny, administrator pracowni, operator egzaminu

Dyrektor szkoły, placówki, centrum, podmiot prowadzący KKZ, pracodawca do przygotowania stanowisk egzaminacyjnych <sup>i</sup> zapewnienia prawidłowego funkcjonowania stanowisk komputerowych, specjalistycznego sprzętuoraz maszyn <sup>i</sup> urządzeń wykorzystywanych <sup>w</sup> czasie części praktycznej wyznacza:

- **asystenta technicznego** dla części praktycznej egzaminu <sup>w</sup> zakresie kwalifikacji, <sup>w</sup> których rezultatem końcowym wykonania zadania jest wyrób lub usługa (**model <sup>w</sup> <sup>i</sup> wk**);
- **administratora (opiekuna pracowni**), w której będzie przeprowadzana część praktyczna egzaminu w zakresie biologie<br>Przelifikacji dla których jedynym rezultatom wykononie zadenie egzeminego jest dokumentecje wykliwane kwalifikacji, dla których jedynym rezultatem wykonania zadania egzaminacyjnego jest dokumentacja, uzyskiwana przy użyciu komputera (**model dk**)
- **operatora egzaminu** dla części pisemnej przeprowadzanej <sup>z</sup> wykorzystaniem elektronicznego systemu przeprowadzania egzaminu

#### Asystent techniczny, administrator (opiekun) pracowni i operator egzaminu nie wchodzą w skład ZN.

Nauczyciele pełniący funkcję administratora (opiekuna) pracowni oraz nauczyciele wyznaczeni do obsługi elektronicznego systemu przeprowadzania egzaminu (operatorzy egzaminu) wykonują czynności związane <sup>z</sup> przygotowaniem stanowisk komputerowych oraz obsługą elektronicznego systemu przeprowadzania egzaminu<sup>w</sup> ramach czynności <sup>o</sup> których mowa <sup>w</sup> art. <sup>42</sup> ust. <sup>2</sup> pkt <sup>2</sup> ustawy <sup>z</sup> dnia <sup>26</sup> stycznia <sup>1982</sup> r. – Karta nauczyciela.

#### Wymagania dla asystenta technicznego (PP 2017 i PP 2019)

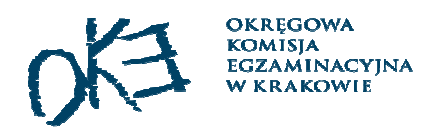

**Asystentem technicznym** może być osoba pełnoletnia, niebędąca uczniem szkoły albo słuchaczem KKZ w danym podmiocie, posiadająca kwalifikacje lub umiejętności właściwe dla zapewnienia prawidłowego funkcjonowania stanowisk egzaminacyjnych, specjalistycznego sprzętu oraz maszyn i urządzeń wykorzystywanych w czasie części praktycznej egzaminu potwierdzającego kwalifikacje w zawodzie, której rezultatem końcowym wykonania zadania lub zadań egzaminacyjnych jest wyrób lub usługa.

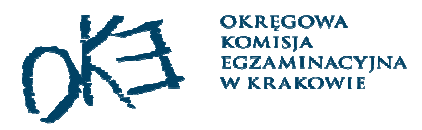

## Umowy

- $\Box$  Do systemu UMOWY – należy wpisać:
	- egzaminatorów,
	- asystentów technicznych (część praktyczna w i wk).
- □ Umowy muszą być wygenerowane i wydrukowane przed rozpoczęciem pracy w danym OE.
- $\Box$  Umowy egzaminatorów, asystentów należy dodawać w systemie w projektach oznaczonych tym samym kodem szkoły, która zaplanowała egzamin (należy zalogować się na odpowiednią szkołę).

**Nie należy wystawiać zaświadczeń dla egzaminatorów przed egzaminem!!!**

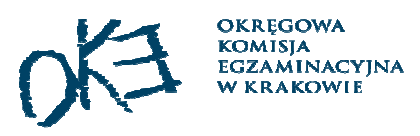

## Wskazania do przygotowania stanowisk

- $\Box$ W SMOK-u dla formuły 2012, w SIOEPKZ dla formuły 2017
- $\Box$  Należy zapoznać się ze wskazaniami do wszystkich kwalifikacji, również model "d".
- Wszelkie uwagi należy zgłaszać tylko elektronicznie, e-mail: wez@oke.krakow.pl
	- $\mathcal{L}(\mathcal{L})$ w tytule e-maila napisać: *wskazania z kwalifikacji…*
	- $\mathcal{L}^{\text{max}}$  w treści e-maila podać:
		- kod ośrodka egzaminacyjnego
		- $\triangleright$  informację
		- imię i nazwisko osoby zgłaszającej problem
		- nr telefonu do osoby zgłaszającej problem.

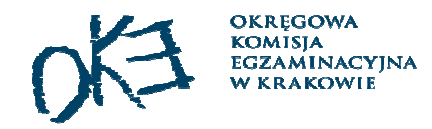

## Podpisanie umowy dotyczącej organizacji części praktycznej w i wk

- $\Box$ Umowy będą do pobrania w SMOK-u ok. 15 grudnia.
- $\Box$  Należy je uzupełnić, wydrukować w 2 egzemplarzach i przesłać do OKE w terminie do 10 stycznia 2020 r.

## Wskazówki

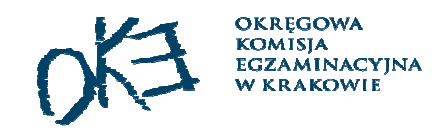

Egzamin z wykorzystaniem komputera (m.in. część praktyczna model dk i wk)

- $\Box$ Komputery muszą być odłączone od Internetu – widoczna ikona na pasku zadań.
- $\Box$ Wskazane jest, aby komputery nie były podłączone do sieci lokalnej.
- $\Box$  <sup>W</sup> sytuacji kiedy wykorzystywana jest drukarka sieciowa, należy zablokować możliwość przesyłania plików.
- Osoba przygotowująca stanowiska powinna podpisać oświadczenie, że przesyłanie<br>plików pomiedzy komputerami zestało zablokowane plików pomiędzy komputerami zostało zablokowane.
- $\Box$  Po zapoznaniu się zdających ze stanowiskiem należy sprawdzić, czy do komputera,<br>w złacze USB, nie została podpieta karta sięciowa Wi Ei <sup>w</sup> złącze USB, nie została podpięta karta sieciowa Wi-Fi.

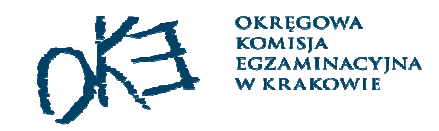

## Wskazówki

Egzamin z wykorzystaniem komputera (m.in. część praktyczna model dk i wk)

<sup>W</sup> przypadku nagrywania płyt przez zdających należy:

- **zapewnić nagrywarkę na każdym stanowisku lub przenośną nagrywarkę**,
- $\Box$  przygotować oddzielne stanowisko, na którym zdający mógłby sprawdzić nagraną płytę,
- $\Box$ zapewnić dla każdego zdającego pudełko na płytę,
- $\Box$ zadbać <sup>o</sup> odpowiednie zabezpieczenie przesyłki <sup>z</sup> pracami zdających.

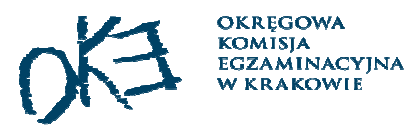

## Przygotowanie dokumentacji

## Na każdy egzamin należy przygotować:

- $\Box$ wykaz zdających w sali (wydruk SMOK/SIOEPKZ),
- $\Box$ listy zdających do wywieszenia przed salą (bez numerów PESEL),
- $\Box$ formularz decyzji o przerwaniu i unieważnienia egzaminu,
- $\Box$ formularz opisu zdarzenia,
- $\Box$ formularz protokołu przebiegu części pisemnej/praktycznej egzaminu w sali.

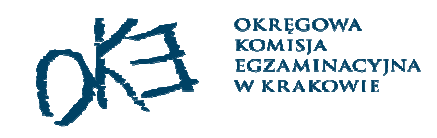

## Przygotowanie protokołu z przebieguw SIOEPKZ - przed egzaminem

- Dyrektor OE loguje się na swoje konto w SIOEPKZ i pobiera wstępnie wypełnione protokoły, które należy wydrukować <sup>i</sup> przekazać PZN.
- Wstępnie wypełnione protokoły do egzaminu będą udostępnione minimum na<br>7 dni przed terminem egzaminu <sup>7</sup> dni przed terminem egzaminu.

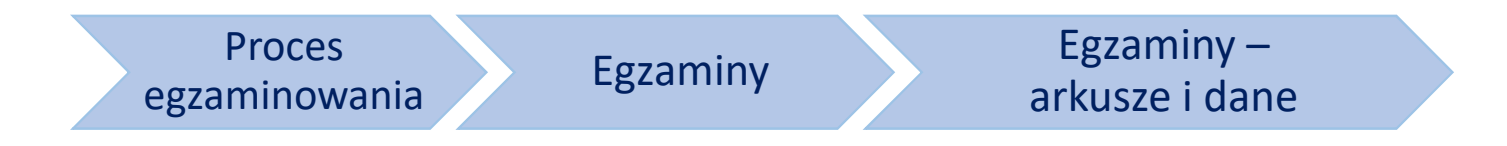

Przebieg egzaminu

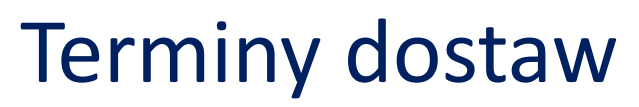

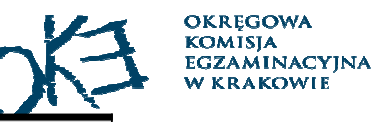

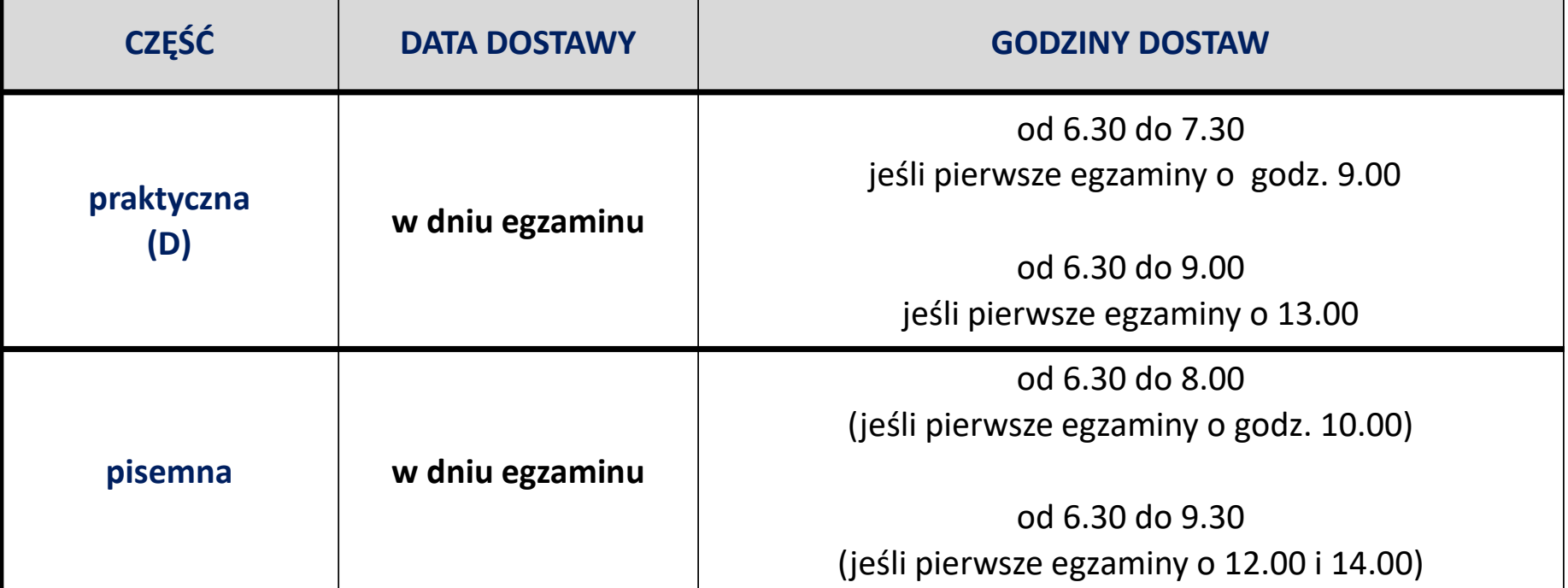

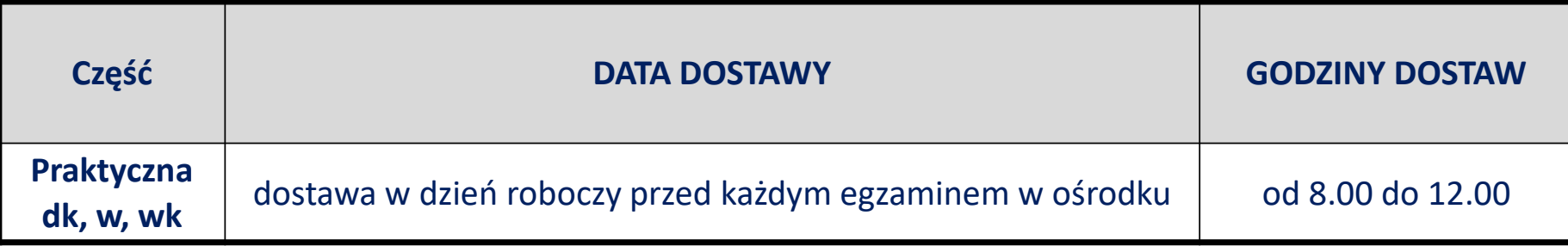

#### **KOMISJA EGZAMINACYJN.** Odbiór przesyłki z materiałami na egzamin

- Dla części praktycznej dk, w i wk OE będą otrzymywać paczki w dniu<br>roboczym poprzedzającym dzień egzaminu roboczym poprzedzającym dzień egzaminu.
- Do każdego ośrodka egzaminacyjnego <sup>w</sup> danym dniu powinna dotrzeć jedna paczka.
- Przesyłkę <sup>z</sup> materiałami odbiera przewodniczący ZE lub pisemnie upoważniony przez niego zastępca PZE lub członek ZE (przygotować upoważnienia).
- Należy paczkę otworzyć <sup>i</sup> postępować zgodnie <sup>z</sup> instrukcją <sup>w</sup> niej zamieszczoną.
- Po sprawdzeniu należy zabezpieczyć pakiety <sup>z</sup> materiałami egzaminacyjnymi przed nieuprawnionym ujawnieniem.

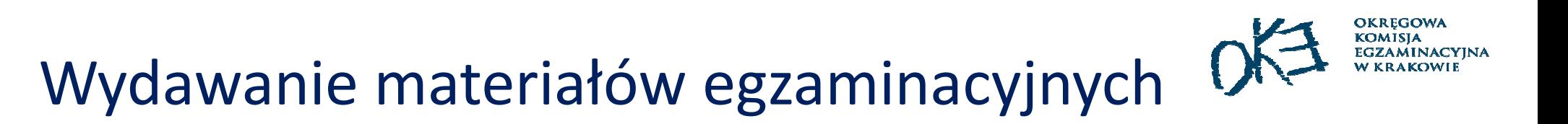

## Należy dokładnie sprawdzić opis na kopercie: **kwalifikacja – data – godzina**

 $\sqcup$ Proponujemy odczytanie ww. informacji na głos.

## Przed rozpoczęciem egzaminu (ok. 30 minut przed egzaminem)

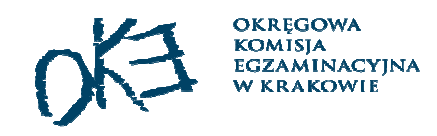

Przewodniczący ZN lub wyznaczony przez niego członek ZN przed salą egzaminacyjną:

 $\Box$ **przypomina zdającym <sup>o</sup> zakazie wnoszenia <sup>i</sup> korzystania <sup>z</sup>**:

- $\mathcal{L}(\mathcal{L})$ urządzeń telekomunikacyjnych
- $\overline{\phantom{a}}$ materiałów / przyborów, które nie zostały wymienione <sup>w</sup> informacji dyrektora CKE
- sprawdza tożsamość zdających <sup>i</sup> **przekazuje im naklejki**
- $\Box$ przeprowadza losowanie miejsc / stanowisk
- $\Box$ dopilnowuje, aby zdający potwierdził obecność podpisem <sup>w</sup> wykazie zdających <sup>w</sup> sali.

4. Pierwsza strona arkusza do części pisemnej egzaminu i karta odpowiedzi dla zdających egzamin z zakresu kwalifikacji zgodnie z podstawą programo kształcenia w zawodach z 2012 r.

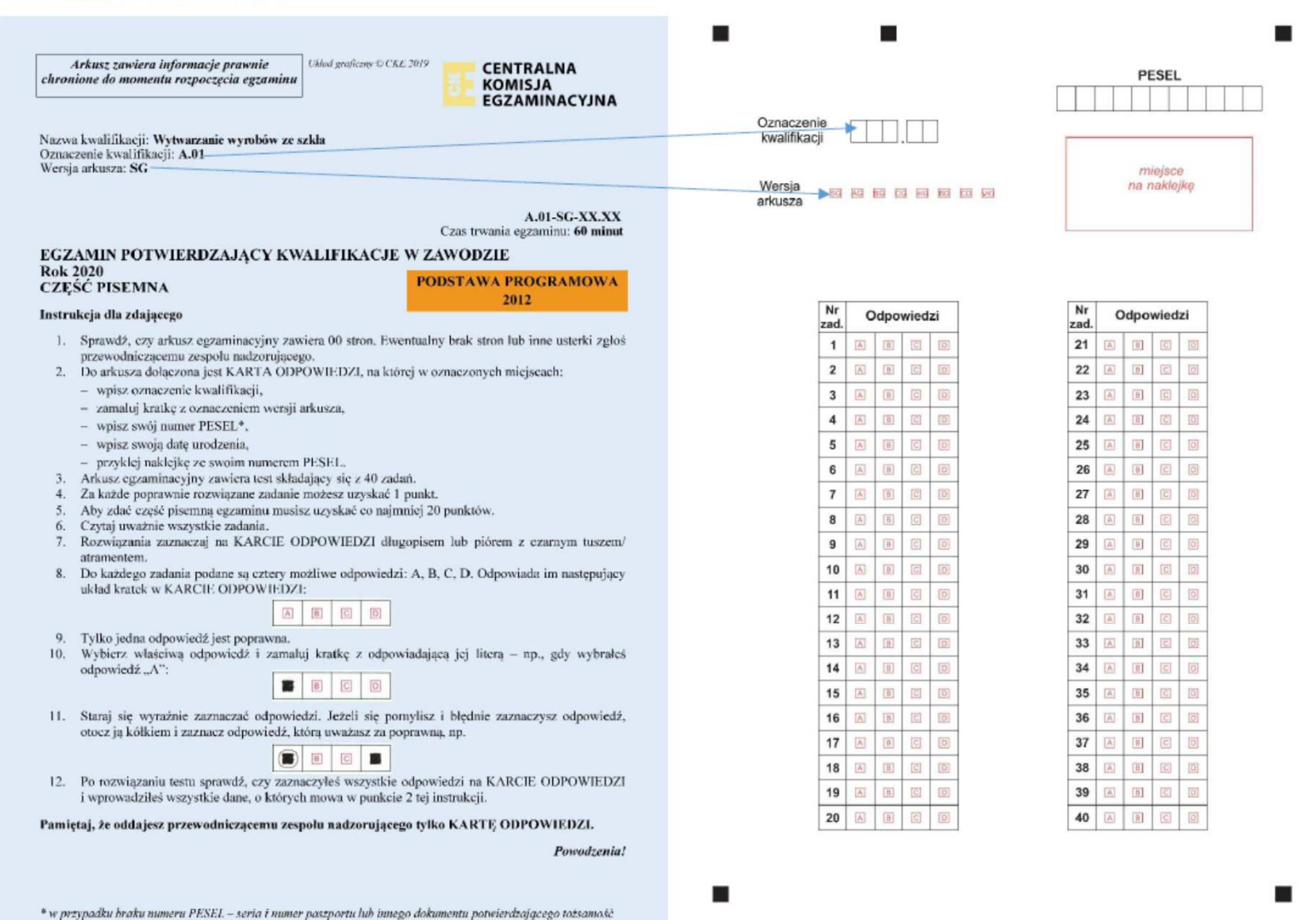

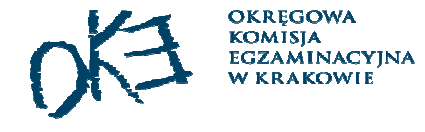

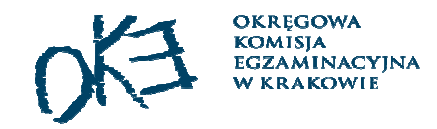

6. Pierwsza strona arkusza do części praktycznej egzaminu i karta oceny dla zdających egzamin potwierdzający kwalifikacje w zawodzie z zgodnie z podstawą programową kształcenia w zawodach szkolnictwa zawodowego z 2017 r.

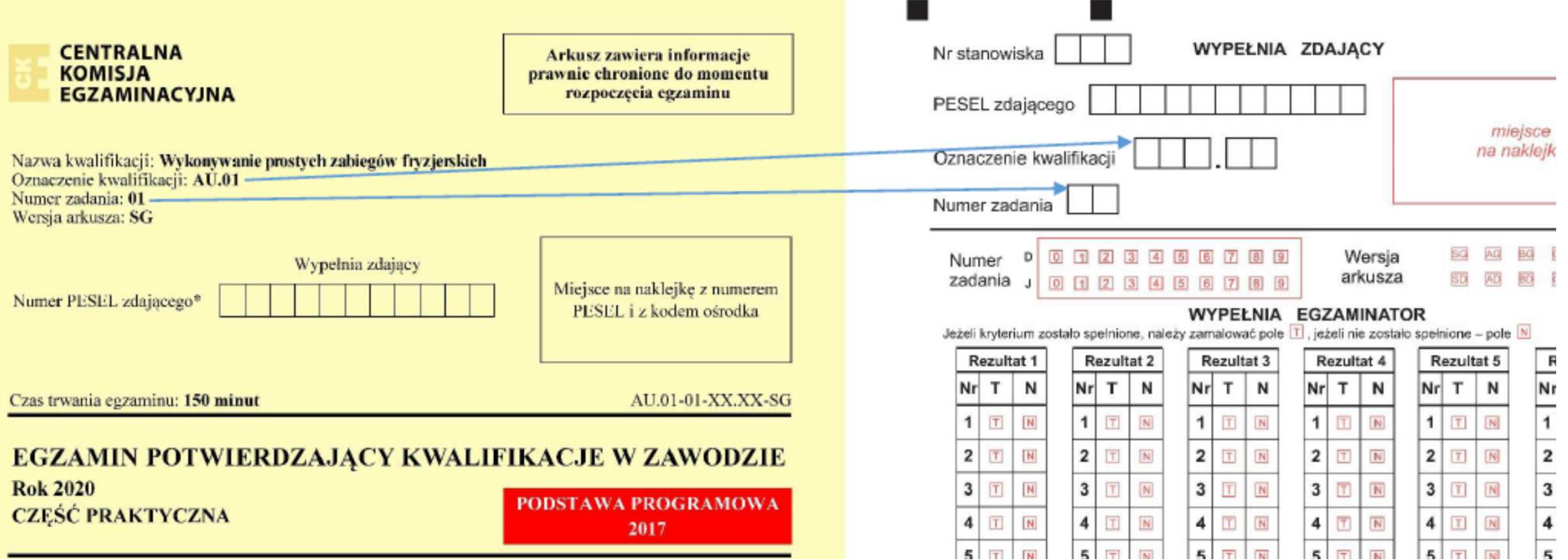

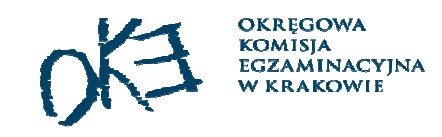

# Nadzorowanie przebiegu egzaminu

- $\sqcup$  Spóźnieni na egzamin mogą przystąpić do egzaminu, jeżeli w sali trwają jeszcze czynności organizacyjne.
- $\Box$  PZE unieważnia część pisemną/praktyczną egzaminu <sup>w</sup> przypadku, gdy zdający:
	- $\mathcal{L}_{\mathcal{A}}$ niesamodzielnie wykonuje zadanie egzaminacyjne (art.44zzzp pkt.1)
	- г wniósł lub korzysta <sup>w</sup> sali/miejscu egzaminu <sup>z</sup> niedozwolonych urządzeń/materiałów (art.44zzzp pkt.2)
	- г zakłóca prawidłowy przebieg egzaminu w sposób utrudniający pracę pozostałym zdającym (art.44zzzp pkt.3).

Przewodniczący ZN kontaktuje się <sup>z</sup> PZE, który przerywa <sup>i</sup> unieważnia egzamin zdającemu:

- odbiera od zdającego Arkusz egzaminacyjny, Kartę odpowiedzi/oceny i ewentualne wydruki, a następnie poleca opuszczenie sali/miejsca egzaminu
- $\checkmark$ wypełnia druk *Decyzja o przerwaniu i unieważnieniu …,* do którego dołącza dokumentację zdającego
- $\checkmark$ odnotowuje ten fakt w wykazie zdających.
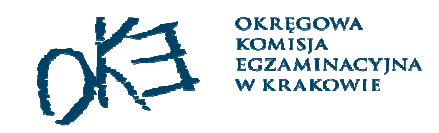

## Sytuacje szczególne na egzaminie

- h. awaria sprzętu, brak prądu
- h. niewłaściwe przygotowane stanowiska itp.
- h. naruszenie pakietów egzaminacyjnych
- h. zgłoszenia egzaminatora dotyczące zasad oceniania

PZE bezzwłocznie zgłasza do OKE zakłócenia przebiegu egzaminu,e-mail: <u>wez@oke.krakow.pl</u> zawierający:

- $\mathcal{L}(\mathcal{L})$ kod ośrodka egzaminacyjnego
- $\mathcal{L}(\mathcal{L})$ informację
- $\mathcal{L}(\mathcal{L})$ imię i nazwisko i nr telefonu do osoby pełniącej funkcję PZE

**Informacja o zdarzeniu musi się znaleźć w protokole zbiorczym przebiegu egzaminu.**

# Model dk – rezultaty są na wydrukach

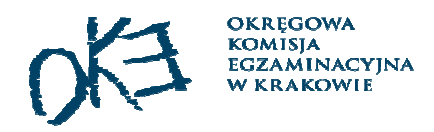

Na ostatniej stronie arkusza znajduje się tabela

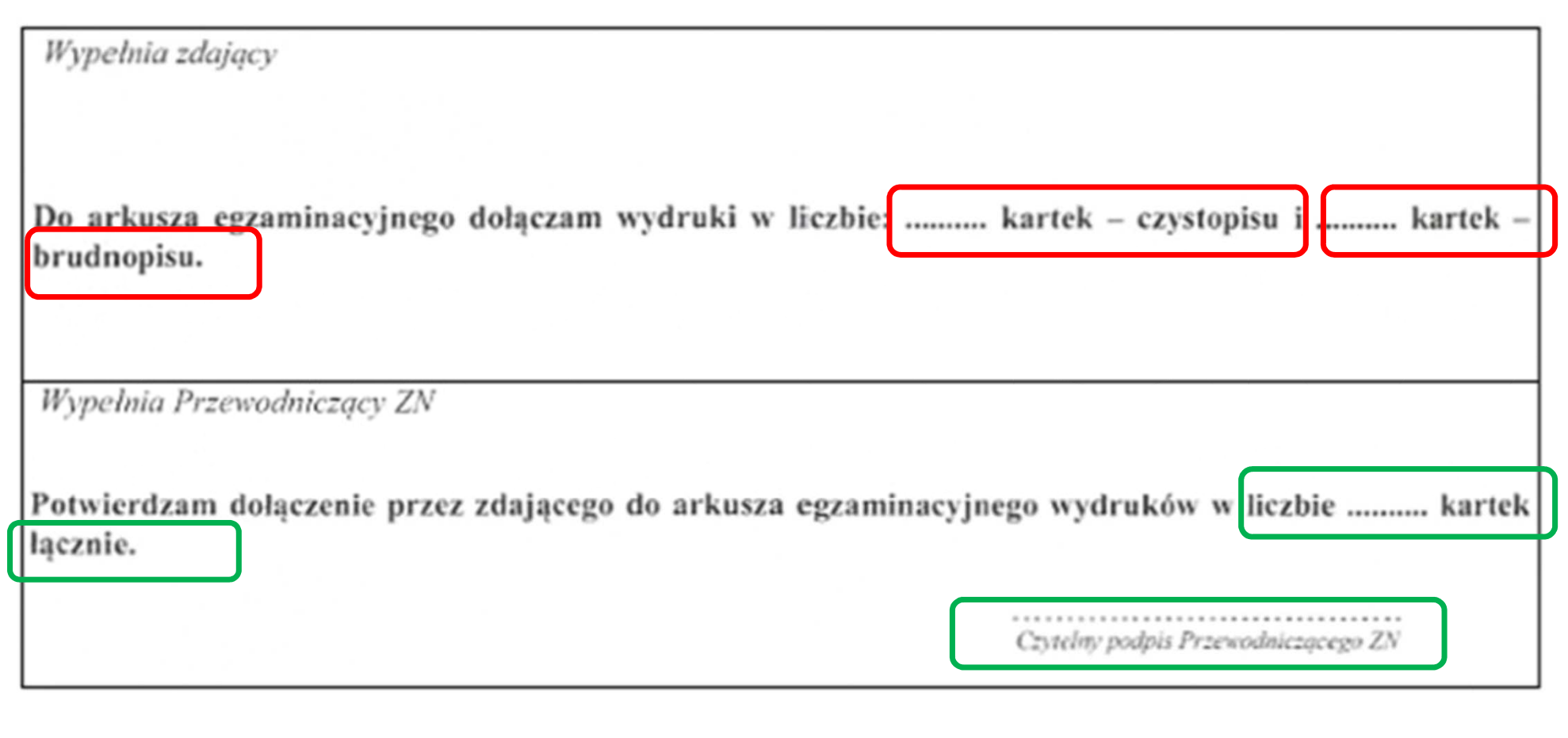

## Model dk – rezultaty nagrane są na płycie

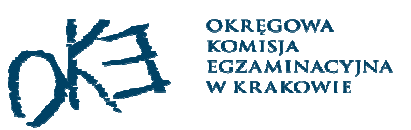

75

Na ostatniej stronie arkusza znajduje się tabela

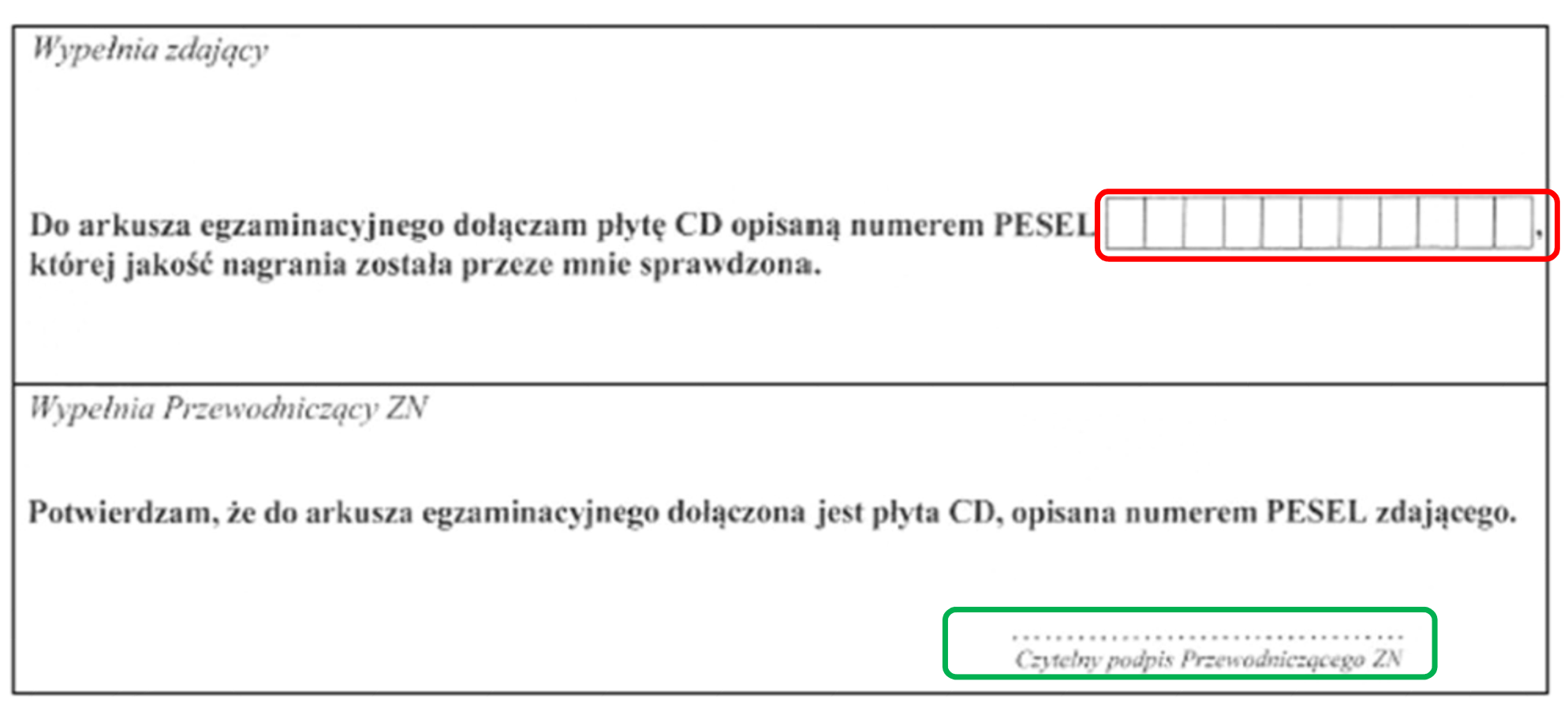

### Informacje w Wykazie zdających w sali

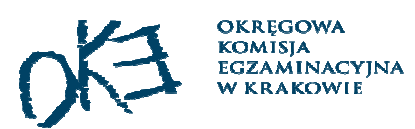

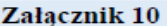

identyfikator szkoły/placówki/pracodawcy/podmiotu prowadzącego KKZ

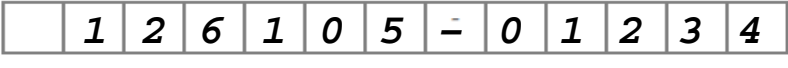

Nazwa szkoły/placówki/pracodawcy/podmiotu prowadzącego KKZ.

Adres szkoły/placówki/pracodawcy/podmiotu prowadzącego KKZ:

*Zespół Szkół*

*Kraków, os. Szkolne 37*

Wykaz zdających w sali egzaminacyjnej nr ...... *24.06.2019 12:00*

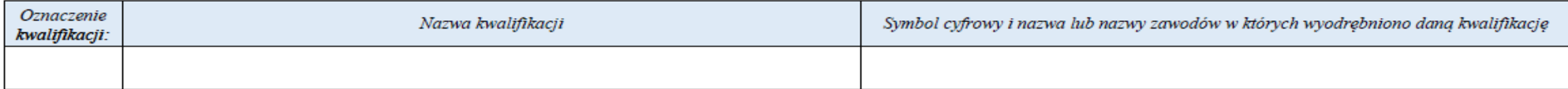

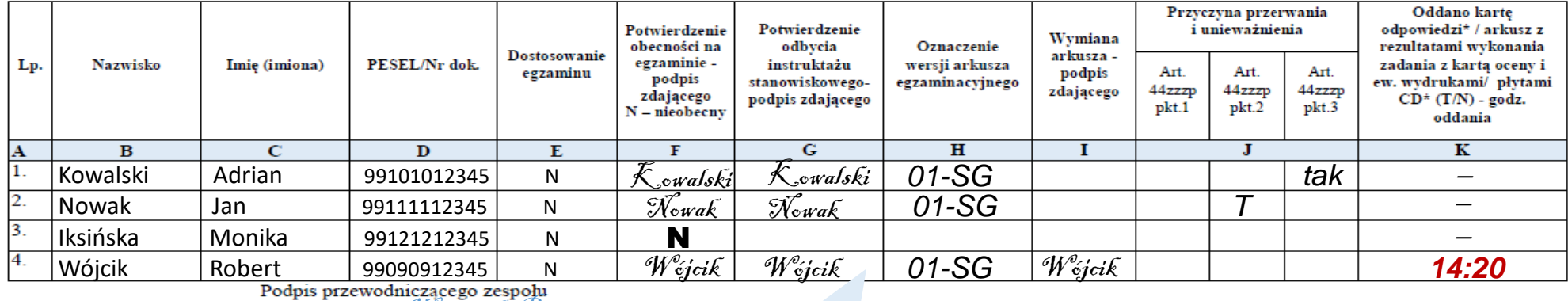

Wojciszko Piotr

nadzorującego: Jerosa Jantarsko dla części pisemnej/

\*niepotrzebne skreślić

praktycznej model d

Obowiązek informacyjny wynikający z art. 13 i 14 Rozporządzen KUDTYKA POZOSTAJE PUSTA kwietnia 2016 r. w sprawie ochrony ..az uchylenia dyrektywy 95/46/WE, osób fizycznych w związku z przetwarzaniem danych osobowych a wymanie zwychodzie w wymaniemy w urzy urzymu zaz<br>w zakresie przeprowadzania egzaminu potwierdzającego kwalifikacje zawodowe, zgodnie z przepisami ustawy o syste O wydanymi na jej podstawie, został spełniony poprzez zamieszczenie klauzuli informacyjnej na stronie internetowej właściwej okręgowej komisji egzaminacyjnej.

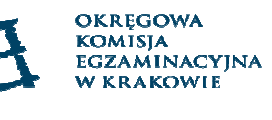

### Informacje w protokole przebiegu egzaminu

128101082007 128001012001803720022801000811002 0101022200690 KKZ PROTOKÓL przebiegu cześci praktycznej egzaminu potwierdzającego kwalifikacje w zawodzie w sali nr ... zmiana o godzinie ..... data egzaminu ............... Liczba zdających latzystających Symbol Omacamie którzy lairym którym v Anciocona vola i narva kvalifikacji cyfrewy zgleszonych ukoáczyli **BUT WITH STATE** www.midwa.luk www.insiewo nazwa zawedi zgodnie nieobecnych creid i unicarchicos formy arkuce. z wykarem proletyczna egraminacyjny część egzaniu przeprowadrania erzanina J.  $\mathbb{R}$  $\mathbf{1}$  $\overline{2}$  $\overline{4}$  $\overline{5}$  $\overline{3}$  $\epsilon$ \*liczba zdających w kolumnie 3 powinna być równa sumie liczb w kolumnach: 4+5+6 Informacja o działaniach podjętych w związku ze stwierdzeniem naruszenia pakietów egzaminacyjnych Godzina rozpoczęcia pracy przez zdających: Godzina zakończenia pracy przez zdających: Skład zespołu nadzorującego przebieg egzaminu Zajęcia edukacyjne Lp. Imie i nazwisko Funkcia Miejsce zatrudnienia stanowisko pracy 1. przewodniczący  $\overline{2}$ . członek zespołu  $\overline{3}$ . członek zespołu Egzaminatorzy: Indywidualny numer Lp. Imię i nazwisko Miejsce zatrudnienia identyfikacyjny

厅

incia i nazvržiko

incia i nomeicko

Specjaliści z zakresu danego rodzaju niepełnosprawności, niedostosowania społecznego lub zagrożenia niedostosowaniem społecznym:

inie i nazwisko

imie i nazwisko

Uwagi o przebiegu części praktycznej egzaminu zawodowego, w tym informacje o wystąpieniu przypadków szczególnych:

czytelne podpisy zespołu nadzorującego:

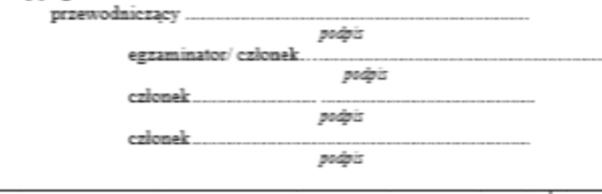

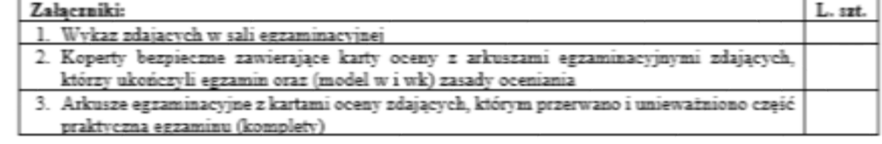

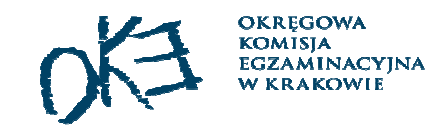

### Zakończenie egzaminu

- $\Box$  Odebranie od PZN prac zdających i dokumentacji z przebiegu egzaminu w danej sali egzaminacyjnej.
- Sprawdzenie kompletności dokumentacji.

#### **Dodatkowo w SIOEPKZ**

 $\Box$ Zalogowanie się do SIOEPKZ

Proces egzaminowania

Egzaminy Egzaminy

 $\Box$  Przepisanie z protokołu papierowego godziny rozpoczęcia i zakończenia danego egzaminu i zapisanie zmian (ZAKOŃCZENIE EGZAMINU).

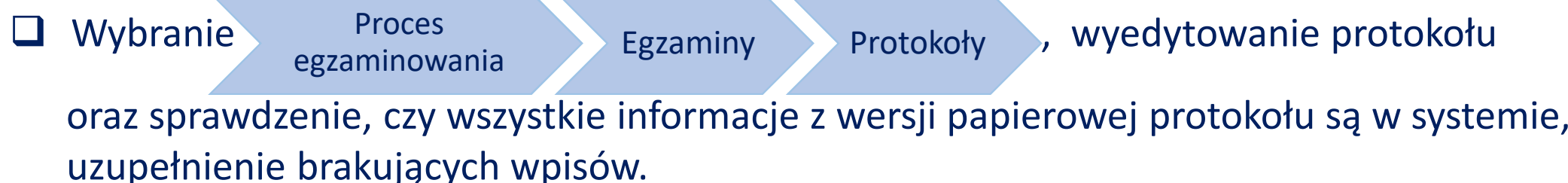

 $\Box$ Wygenerowanie elektronicznej wersji protokołu z przebiegu egzaminu (NIE DRUKOWAĆ).

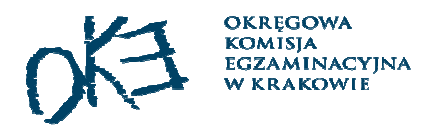

## Przygotowanie protokołu zbiorczego

#### **SMOK**

- $\Box$ Logowanie kodem OE, wypełnienie protokołu.
- $\Box$ Wydrukowanie 2 egzemplarzy protokołu, podpisanie ich.

#### **SIOEPKZ**

 $\Box$ Logowanie - Dyrektor OE na swoje konto i wybranie

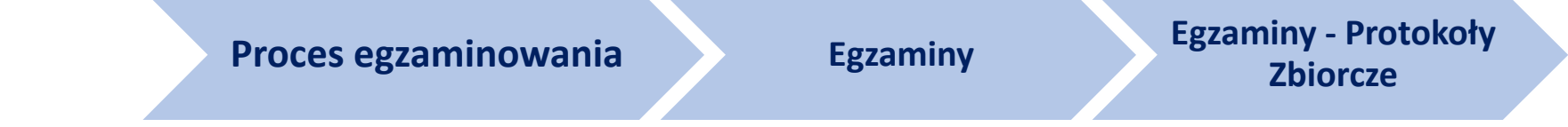

- $\sqcup$ Dodanie nowego protokołu zbiorczego - zakładka utwórz protokół zbiorczy.
- ⊔ Wypełnienie aktywnych pól.
- $\Box$ Wygenerowanie protokołu zbiorczego, wydrukowanie 2 egzemplarzy i podpisanie.

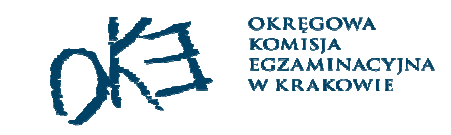

### Przekazanie prac i dokumentacji*część pisemna z arkuszami*

Oddać <sup>w</sup> POP –

- zaklejone koperty bezpieczne <sup>z</sup> Kartami odpowiedzi zdających,
- **□** niezaklejoną kopertę z dokumentacją z przebiegu części pisemnej zawierającą:<br>salach
	- ▉ oryginały wykazów zdających <sup>w</sup> salach,
	- $\mathcal{L}_{\rm{eff}}$ <sup>1</sup> egzemplarz protokołu zbiorczego (wydruk <sup>z</sup> SMOK-a/SIOEPKZ),
	- **nebiega** oryginały protokołów przebiegu części pisemnej egzaminu w sali,<br>-
	- ▉ specyfikację dostawy,

oraz, jeśli są:

- poświadczone za zgodność <sup>z</sup> oryginałem kopie zaświadczeń stwierdzających uzyskanie tytułu laureata, finalisty olimpiady,
- $\mathcal{L}_{\mathcal{A}}$ oryginał arkusza obserwacji (jeśli był obserwator),
- oryginały decyzji <sup>o</sup> przerwaniu <sup>i</sup> unieważnieniu etapu egzaminu wraz <sup>z</sup> unieważnionymi kartami odpowiedzi <sup>i</sup> arkuszami,
- $\Box$  niewykorzystane koperty bezpieczne i arkusze egzaminacyjne,
- $\Box$  specyfikację zawartości przesyłki.

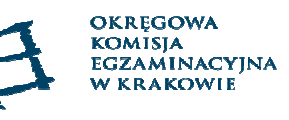

### Kwalifikacje jednoliterowe - przekazanie plików po *części pisemnej na komputerach*

W dniu egzaminu po każdej zmianie

#### pliki z wynikami zdających należy przesłać do OKE na adres wez.sesja20.01@oke.krakow.pl

Błędy:

- $\frac{1}{2}$ pomylone pliki, np. przesłana 2 razy ta sama zmiana
- $\frac{1}{2}$ przesyłanie pustych plików

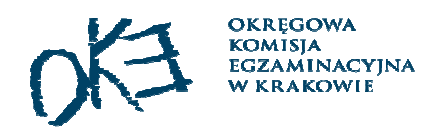

### Przekazanie prac i dokumentacji*część praktyczna*

**Niezwłocznie po zakończeniu części praktycznej z danej kwalifikacji, należy przesłać do OKE** (POCZTEX):

- ப koperty bezpieczne z pracami egzaminacyjnymi zdających,
- $\Box$  dokumentację z przebiegu egzaminu, uporządkowaną chronologicznie,
- $\Box$ niewykorzystane zestawy egzaminacyjne,
- $\Box$ specyfikację dostawy,
- specyfikację zawartości przesyłki.

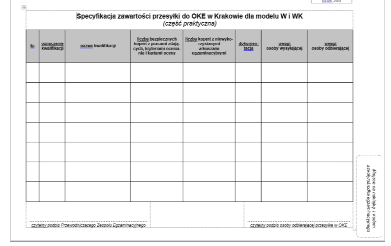

OKE w KrakowieWEZ os. Szkolne 3731-978 Kraków

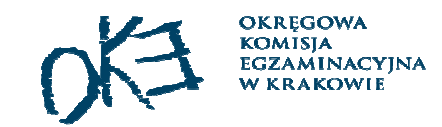

Potwierdzenie nadania przesyłki należy przechowywać w dokumentacji w szkole do czasu odebrania świadectw, dyplomów, informacji o wynikach i sprawdzeniu kompletności tych dokumentów.

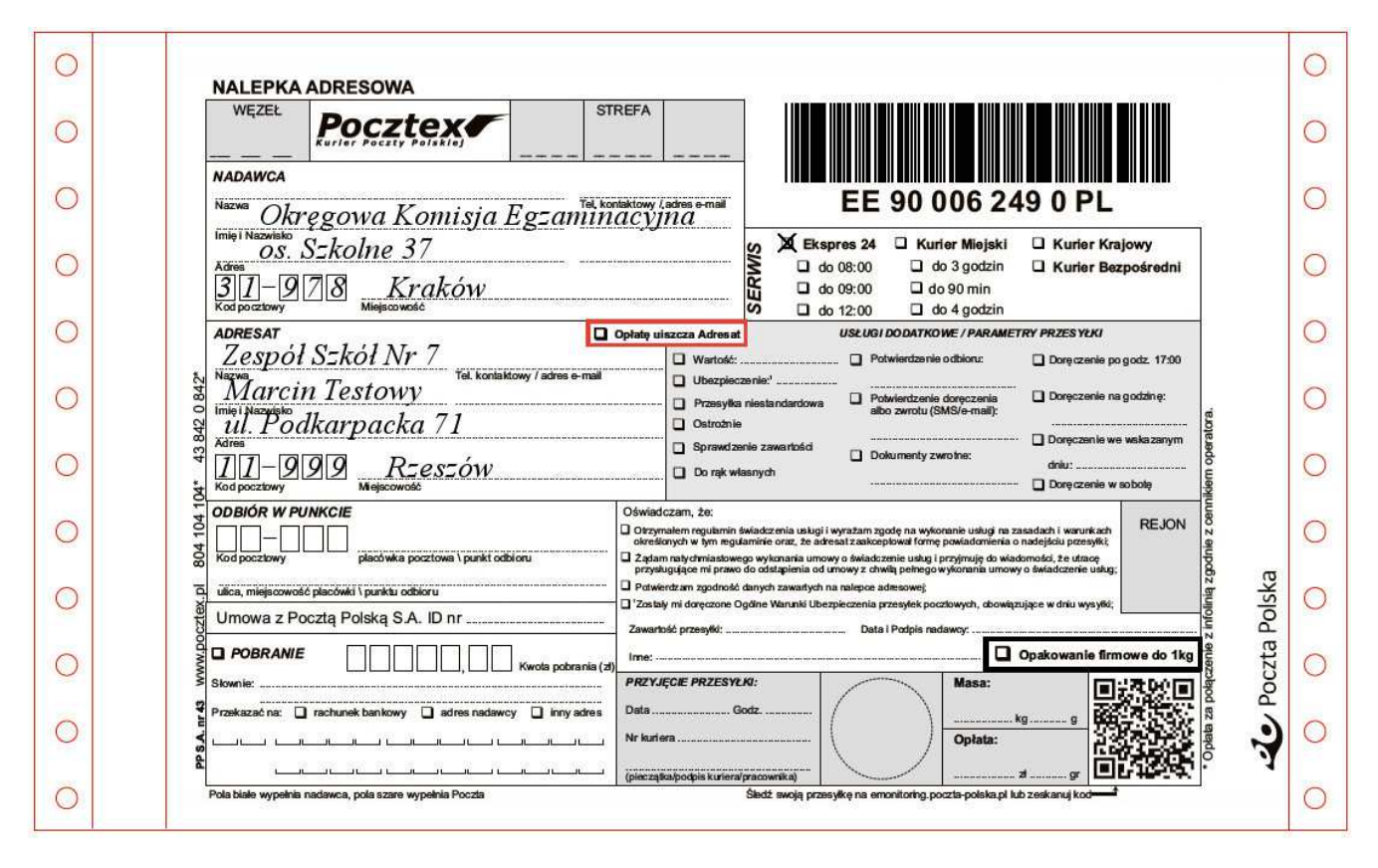

- $\Box$ Logowanie do systemu SIOEPKZ: adres **epkz.cke.edu.pl**.
- $\Box$ Login i hasło dla dyrektora nadaje OKE.
- **□ W szkole/placówce tylko jedna osoba może mieć rolę dyrektora.**
- Ш Login i hasło są informacjami chronionymi indywidulanie przypisanymi do dyrektora OE.
- $\Box$  Dyrektor OE nie może udostępniać danych do logowania do pracy <sup>w</sup> systemie SIOEPKZ innym osobom.
- $\Box$  <sup>W</sup> przypadku zmiany na stanowisku dyrektora OE należy zwrócić się do OKE <sup>z</sup> prośbą <sup>o</sup> założenie konta dla nowego dyrektora.
- $\Box$ Dyrektor OE może samodzielnie założyć konta dla swoich pracowników.
- $\Box$  Jeżeli dyrektor/pracownik obsługuje kilka szkół (np. <sup>w</sup> ramach zespołu), to dostęp do tych szkół nadaje OKE na wniosek dyrektora OE (e-mail).

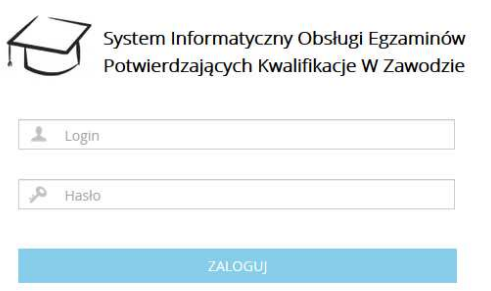

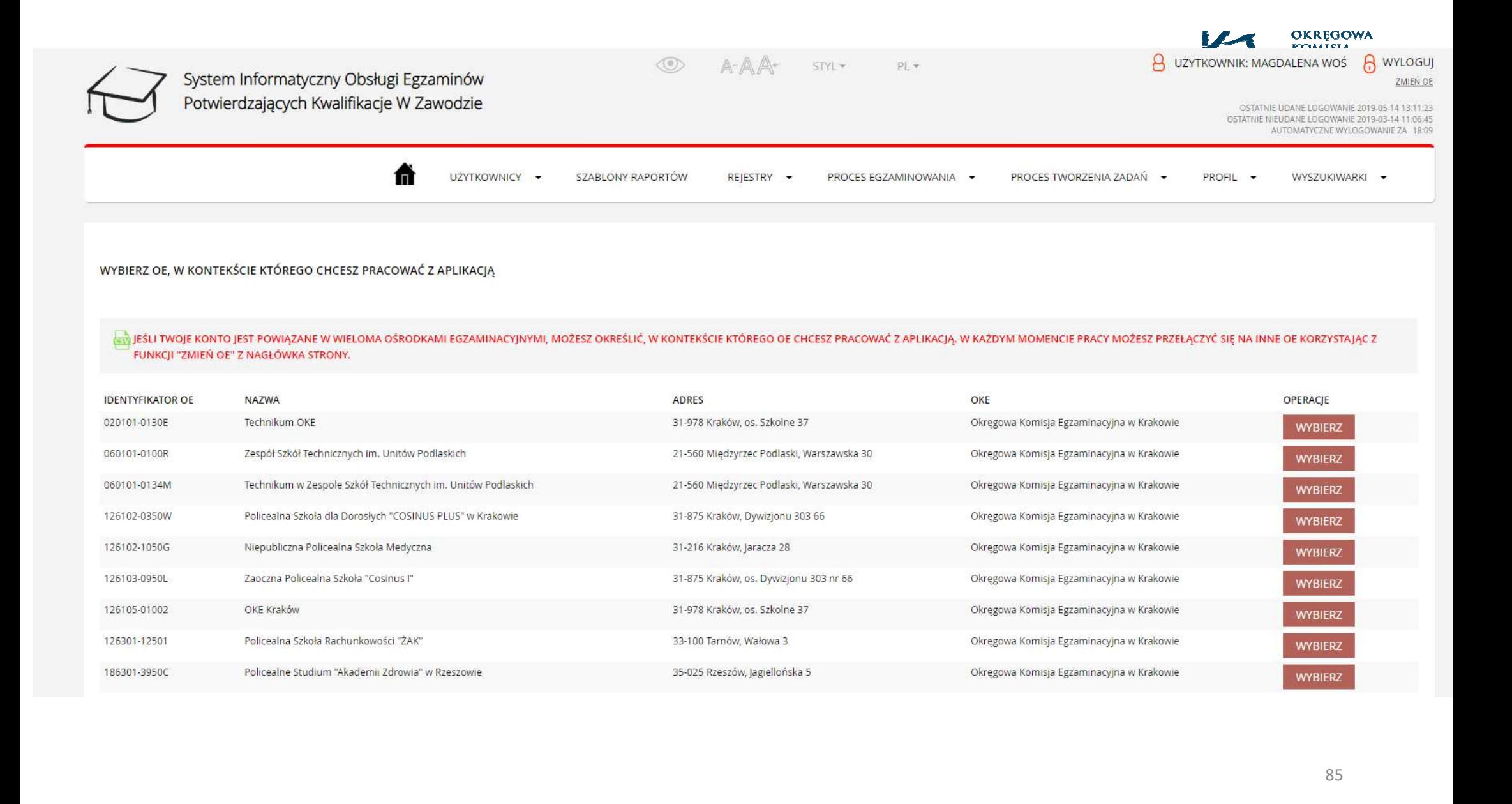

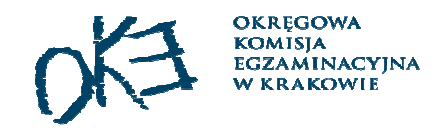

### Weryfikacja danych dyrektora OE

## PROFIL → EDYCJA PROFILU należy uzupełnić lub poprawić dane.

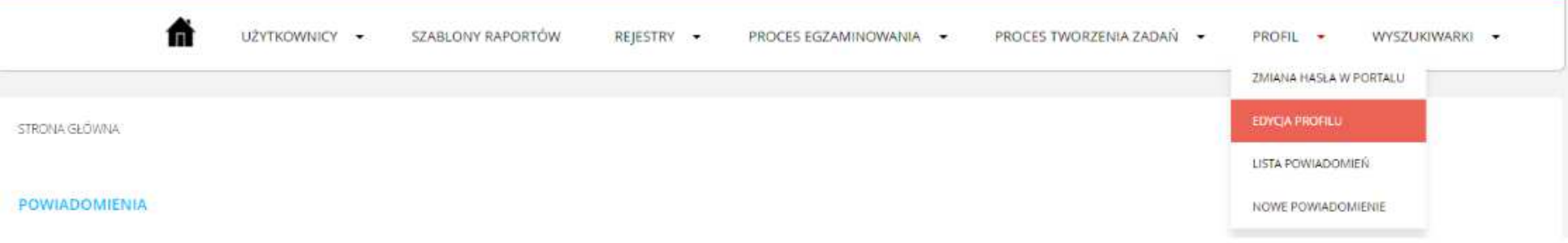

#### Powiadomienia z systemu SIEOPKZ – notyfikacja

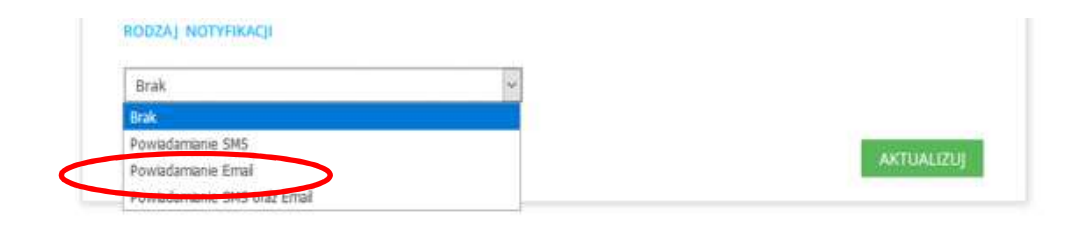

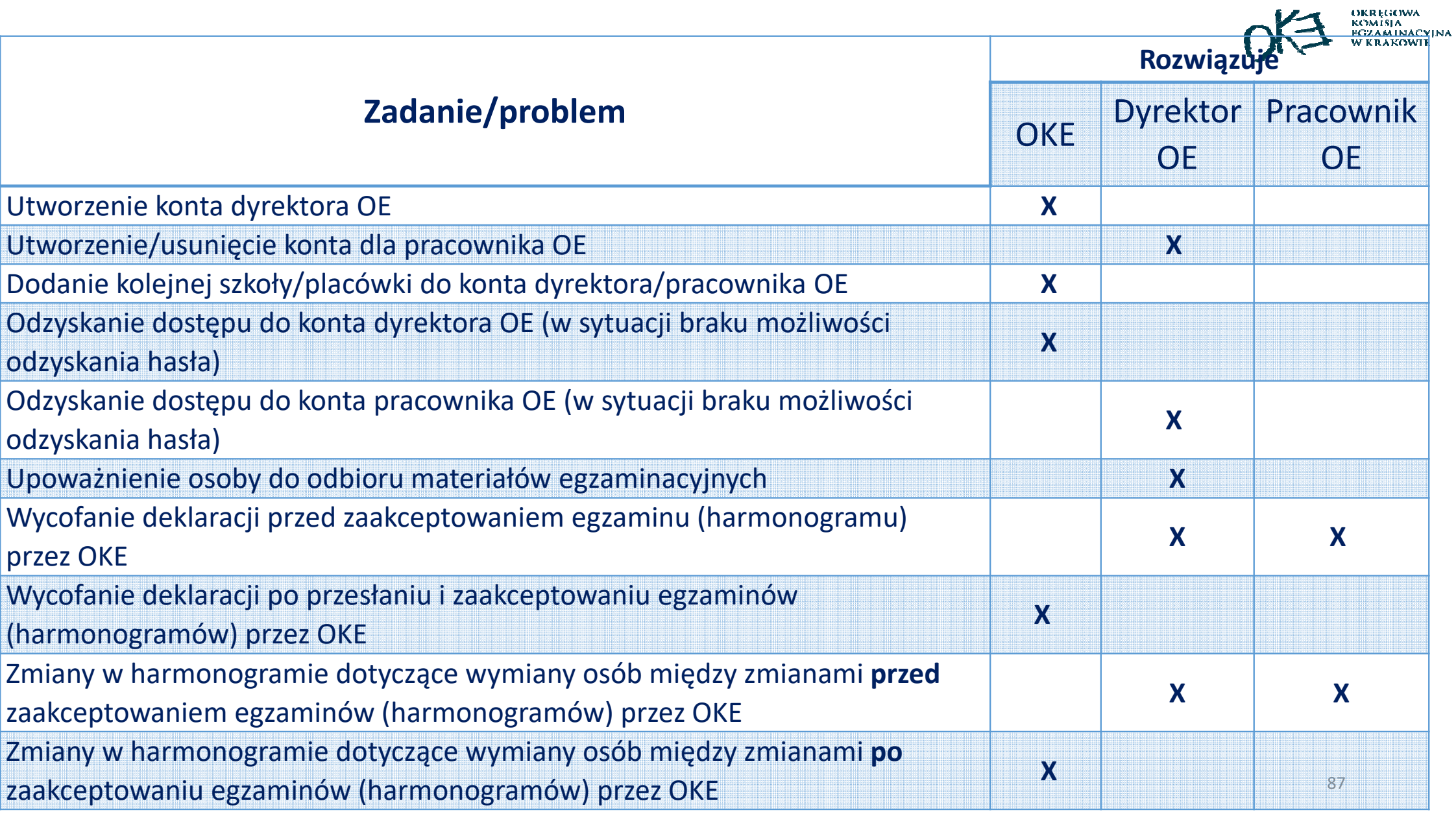

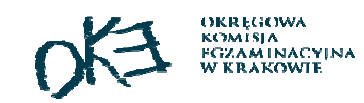

### Dziękujemy za uwagę

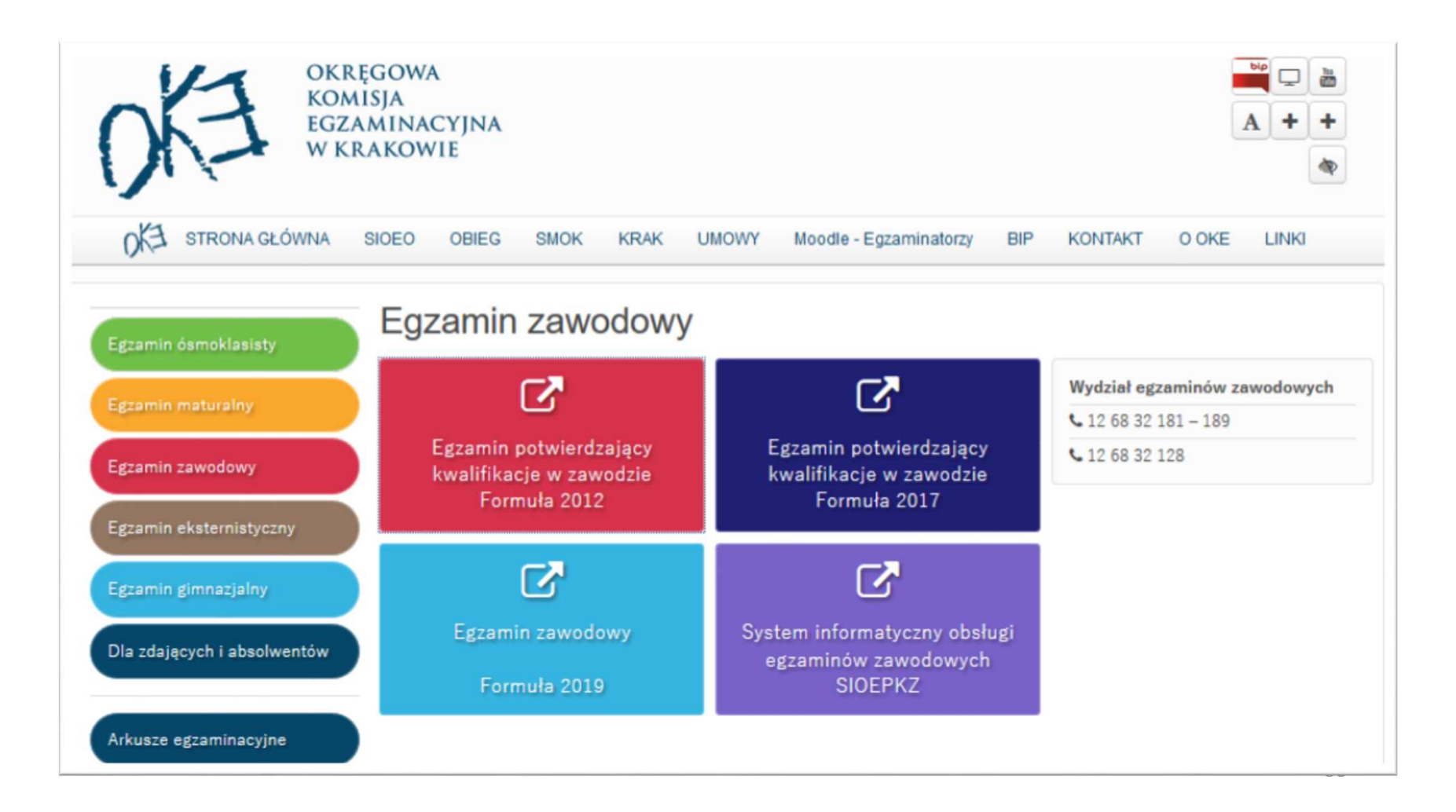